# **Access Professional Edition**

Configurator

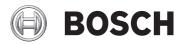

en Operation Manual

## **Table of contents**

| 1   | Overview                                      | 5  |
|-----|-----------------------------------------------|----|
| 1.1 | Modular Design                                | 5  |
| 1.2 | Server and Client Modules                     | 5  |
| 2   | General                                       | 7  |
| 2.1 | Introduction                                  | 7  |
| 2.2 | User Login                                    | 11 |
| 2.3 | Tool bar of the Configurator                  | 14 |
| 2.4 | General system settings                       | 18 |
| 3   | Configurations                                | 22 |
| 3.1 | Creating new configurations                   | 22 |
| 3.2 | Opening configurations                        | 24 |
| 3.3 | Activating a new configuration                | 25 |
| 3.4 | Propagating configurations to the controllers | 26 |
| 4   | Controllers                                   | 30 |
| 4.1 | Defining and modifying new controllers        | 30 |
| 4.2 | Controller Settings                           | 37 |
| 5   | Signals                                       | 39 |
| 5.1 | Input signals                                 | 39 |
| 5.2 | Output signals                                | 42 |
| 5.3 | Defining conditions for output signals        | 49 |
| 5.4 | Creating Extension boards                     | 55 |
| 6   | Entrances                                     | 58 |
| 6.1 | Creating and modifying door models            | 58 |
| 6.2 | Display and parameterization                  | 66 |
| 6.3 | Door models with special settings             | 75 |
| 6.4 | Assign video devices to an entrance           | 76 |
| 7   | Areas                                         | 79 |
| 8   | Personnel Groups                              | 84 |
| 8.1 | Group Access with Keyboard Readers            | 87 |
| 8.2 | Restrictions for Group Access                 | 88 |
| 9   | Access Authorizations                         | 89 |
| 9.1 | Create and assign                             | 89 |

| 9.2   | Special rights                     | 93  |
|-------|------------------------------------|-----|
| 10    | Special days                       | 99  |
| 10.1  | Create and modify                  | 99  |
| 11    | Day models                         | 102 |
| 11.1  | Create and modify                  | 102 |
| 12    | Time models                        | 104 |
| 12.1  | Create and modify                  | 107 |
| 13    | Texts                              | 109 |
| 13.1  | Displaytexts                       | 109 |
| 13.2  | Event Log messages                 | 110 |
| 14    | Additional Personnel data          | 114 |
| 15    | Video devices                      | 117 |
| 15.1  | Displays and processes             | 122 |
| 16    | Configuring a map                  | 126 |
| 17    | Adding a device to a map           | 128 |
| 18    | Card Definition                    | 130 |
| 19    | Appendix                           | 134 |
| 19.1  | Signals                            | 134 |
| 19.2  | Default Doormodels                 | 135 |
| 19.3  | Doormodel 01                       | 137 |
| 19.4  | Doormodel 03                       | 139 |
| 19.5  | Doormodel 06c                      | 140 |
| 19.6  | Doormodel 07                       | 140 |
| 19.7  | Doormodel 10                       | 143 |
| 19.8  | Doormodel 14                       | 145 |
| 19.9  | Examples of mantrap configurations | 147 |
| 19.10 | Configuring Entrance Model 07      | 150 |
| 19.11 | Display Arming/Disarming           | 152 |
| 19.12 | Procedures in Access Control       | 154 |
| 19.13 | Access PE ports                    | 158 |
| 20    | PIN types                          | 160 |
| 21    | UL 294 Requirements                | 163 |

## **1** Overview

## 1.1 Modular Design

The Access Professional Edition System (hereunder referred to as **Access PE)** provides a self-contained access control for small and medium sized companies. It consists of several modules:

- LAC Service: a process which is in constant communication with the LACs (Local Access Controllers – hereafter referred to as Controllers). AMCs (Access Modular Controllers) are used as Controllers.
- Configurator
- Personnel Management
- Logviewer
- Alarm Management
- Video Verification

### 1.2 Server and Client Modules

The modules can be divided into server and client modules. The LAC service needs to remain in constant contact with the controllers because firstly it constantly receives messages from them regarding movements, presence and absence of cardholders, secondly because it transmits data modifications, e.g. assignment of new cards, to the controllers, but mainly because it carries out meta-level checks (access sequence checks, anti-passback checks, random screening). The Configurator should also run on the server; however it can be installed on client workstations and operated from there. The modules Personnel Management and Logviewer belong to the Client component and can be run on the Server in addition, or on a different PC with a network connection to the server. The following Controllers can be used.

- AMC2 4W (with four Wiegand reader interfaces) can be extended with an AMC2 4W-EXT
- AMC2 4R4 (with four RS485 reader interfaces)

# 2 General

## 2.1 Introduction

Access PE is an Access Control System which has been designed to offer the highest standards of security and flexibility to small and medium sized installations.

Access PE owes its stability and upgradeability to a 3-layer design: **The first layer** is the administration level with its controlling services. All administrative tasks are carried out here, e.g. the registration of new cards and the assignment of access rights.

**The second layer** is formed by the Local Access Controllers (LACs) which govern each group of doors or entrances. Even when the system is offline a LAC is able independently to make access b control decisions. LACs are responsible for controlling the entrances, governing door opening times or requesting PIN-codes at critical access points.

The third layer consists of card readers.

The communication between client, server, and cardholders is AES encrypted.

Access PE multi-user version allows multiple workstations to control the system. Customizable user rights levels regulate access and guarantee security. In this way it is possible, for example, to maintain card data from one workstation whilst using another to verify whether an employee is present in the building.

Access PE offers exceptionally flexible configuration of access rights, time models and entrance parameters. The following list gives an overview of the most important features:

#### Quick & Easy card Assignment

Cards (up to three) can be assigned to persons either manually or using a dialog reader connected to a PC via a serial connection. All assigned cards are active. When upgrading cards the old card is automatically overwritten and becomes invalid, thus preventing old cards from gaining access even if those responsible forgot or were unable to cancel them.

#### Access Rights (including Group Privileges)

Each person can inherit group privileges as well as having individual rights assigned to him. Privileges can be restricted by area and time to an accuracy of one minute. Group privileges can be used to grant and limit access rights for any or all cardholders simultaneously. Group privileges can be made dependent on time models which restrict their access to certain times of day.

#### Access tracking

By defining Areas it is possible to track and enforce a correct sequence of accesses. Even without monitoring, this configuration makes it possible to display a cardholder's location.

#### Anti-Passback

When a card has been read it can be blocked for a defined period from entering at the same access point. Hence it is possible to prevent "passback", where a user hands his card back across a barrier to provide access for an unauthorized person.

#### Automatic Cancelation of cards upon Expiration

Visitors and temporary staff frequently require access for a limited period only.

cards can be registered for a specific time period, so that they automatically lose their validity when that period expires.

#### **Time Models and Day Models**

A cardholder can be assigned to specific time models which regulate the hours in which that person has access. Time models can be defined flexibly using day models which determine how specific weekdays, weekends, holidays and special days deviate from normal working days.

#### Identification via PIN-Code

Instead of a card a person can use a special PIN-Code to enter. **Verification via PIN-Code** 

Particularly sensitive areas can be programmed to require additional PIN-Codes. This protection can in turn be made dependent on time models, so that, for instance, a PIN-Code is only required for access during holiday times or outside of defined working hours.

#### **Flexible Door Management**

Flexible parameterization of individual door models allows an optimum balance between security and comfort. The "shunt" or alarm suppression period can be individually specified to regulate for how long a door may remain open. In cooperation with an alarm system the access point can then optionally be locked.

#### Periodic Door Release

In order to facilitate access, door alarms can be shunted to release doors for specific periods. Door release periods can be defined manually or automatically via a time model.

#### Time and Attendance

Access points can be parameterized to record ingress and egress for time & attendance purposes.

#### Card Design

The graphical add-in module **Card Personalization** (CP) is fully integrated into the Access Control system to allow the operator to create cards without switching applications.

#### **Assignment of Photos**

If the add-in module **Card Personalization** (CP) is not activated photographic identification can nevertheless be imported and associated with cardholders.

#### **Offline locking system**

Areas which are not covered, for whatever reason, by the highavailability online access control system can nevertheless be locked offline.

#### Administration of video devices

Entrances can be equipped additionally with cameras to identify and track the movements of persons using them.

## 2.2 User Login

The following applications are available. See the respective User manuals for details:

|         | Personnel Management     |
|---------|--------------------------|
| BOSCH   | Configurator             |
| BOSCH   | Logviewer                |
| BOSCH   | Map and Alarm Management |
| e Bosch | Video Verification       |

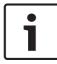

#### Notice!

A login from the client is only possible with the LAC service running on the server.

#### **Client Login**

The system's applications are protected from unauthorized use. The **default passwords** on first usage are:

- Username: **bosch**
- Password: **bosch**

| ង Persona  | ilverwaltung              |                 |                       |
|------------|---------------------------|-----------------|-----------------------|
| – Language | e selection —<br>Language | EN - English    |                       |
| User       |                           |                 | Start the application |
| -0         | Username<br>Password      | Change password | Delete contents       |
|            | r assword                 | change password | Cancel                |

After entering a username and password, the button **Change Password** becomes active.

After 3 wrong entries a time delay before the next logon will be the consequence. This applies for the buttons "Start the Application" and "Change Password".

The upper drop-down list can be used to select the desired interaction **language**. The default is that language which was used to install the application. If there is a change of user without restarting the application then the previous language is retained. For this reason it is possible for a dialog box to appear in an undesired language. In order to avoid this, please log in to Access PE again.

Access PE applications can be run in the following languages:

- English
- German
- French
- Japanese
- Russian
- Polish
- Chinese (PRC)
- Dutch
- Spanish
- Portuguese (Brazil)

#### Notice!

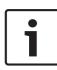

All facilities such as device names, labels, models and userrights schemes are displayed in the language in which they were entered. Similarly buttons and labels controlled by the operating system may appear in the language of the operating system.

After clicking the **Change Password** button enter a new user name and password in this dialog:

| Change password |                |
|-----------------|----------------|
| New password    |                |
| Confirmation    |                |
| Ok              | <u>C</u> ancel |

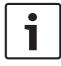

#### Notice!

Do not forget to change the password!

The button **Start the application** checks the user's privileges and, based on these, starts the application. If the system is unable to authenticate the login then the following error message appears: **Wrong username or password!** 

## 2.3 Tool bar of the Configurator

The following functions can be invoked via the menus, the icons in the toolbar or specific keyed shortcuts.

| Function                                 | lcon/<br>Shortcut | Description                                                                                                    |
|------------------------------------------|-------------------|----------------------------------------------------------------------------------------------------|
| Menu <b>File</b>                         |                   |                                                                                                    |
| New                                      | Crtl + N          | Clears all configuration dialog<br>boxes (except for default<br>settings) in order to define a<br>new configuration. |
| Open                                     | Crtl + O          | Opens a dialog box to select a<br>different configuration for<br>loading.                                            |
| Save                                     | Crtl + S          | Saves changes into the current configuration file.                                                                   |
| Save as                                  |                   | Saves the current configuration into a new file.                                                                     |
| Activate<br>Configuration                | ۶                 | Activates a loaded configuration<br>and saves the hitherto valid<br>configuration.                                   |
| Send<br>Configuration to<br>LAC          | <b>د</b> ع<br>    | Propagates saved configuration changes to the LAC-Service.                                                           |
| List recently<br>valid<br>configurations |                   | Opens configurations directly,<br>circumventing the <b>Open</b><br>function's selection dialog.                      |

| Function         | lcon/<br>Shortcut | Description                                                                              |
|------------------|-------------------|------------------------------------------------------------------------------------------|
| Exit             |                   | Shuts down Access PE<br>Configurator.                                                    |
| Menu <b>View</b> |                   |                                                                                          |
| Tool bar         |                   | Toggles display of the tool bar<br>(default = on).                                       |
| Status bar       |                   | Toggles display of the status bar<br>at the bottom edge of the<br>window (default = on). |

| Menu Configuration |   |                                                                                                    |
|--------------------|---|----------------------------------------------------------------------------------------------------|
| General            | - | Opens the <b>General Settings</b><br>dialog for setting up Controllers<br>and general system parameters.     |
| Input signals      |   | Opens the dialog box for parametrizing <b>input</b> signals.                                                 |
| Output signals     |   | Opens the dialog box for parametrizing <b>output</b> signals.                                                |
| Entrances          |   | Opens the <b>Entrances</b> dialog for parametrizing doors and card readers.                                  |
| Areas              |   | Opens the <b>Area Configuration</b><br>dialog for dividing the protected<br>installation into virtual areas. |

| Holidays                          | S        | Opens the <b>Holidays</b> dialog box<br>for defining holidays and special<br>days.                                                                                     |
|-----------------------------------|----------|----------------------------------------------------------------------------------------------------|
| Day Models                        | Ē        | Opens the <b>Day Models</b> dialog<br>box for defining time periods<br>within a day for the activation of<br>access functions.                                         |
| Time Models                       |          | Opens the dialog <b>Time Models</b><br>for defining timezones<br>dependent on days of the week<br>or calendar.                                                         |
| Personnel<br>Groups               | <u> </u> | Opens the dialog box <b>Personnel</b><br><b>Groups</b> for dividing personnel<br>into logical groups.                                                                  |
| Access<br>Authorization<br>Groups |          | Opens the dialog box <b>Access</b><br><b>Authorization Groups</b> for<br>defining groupings of<br>authorizations to entrances.                                         |
| Offline locking<br>system         | F        | Opens the <b>Offline locking</b><br><b>system</b> dialog for configuring<br>special elements of the<br>installation (Entrances, Time<br>models, Authorization groups). |
| Display Texts                     |          | Opens the dialog box <b>Display</b><br><b>texts</b> for editing the texts to be<br>displayed at the card readers.                                                      |
| Log Messages                      |          | Opens the dialog box <b>Log</b><br><b>Messages</b> for editing and<br>categorizing log messages.                                                                       |

| DAT | Opens the dialog box<br>Additional personnel fields for<br>defining data fields for<br>personnel.                         |
|-----|----------------------------------------------------------------------------------------------------|
| ł   | Opens the dialog box <b>Wiegand-</b><br><b>cards</b> for defining the structures<br>of card data.                         |
| Þ   | Opens the <b>Video devices</b> dialog<br>for configuring cameras to be<br>used in video verification.                     |
| 8   | Opens the <b>Map Viewer</b> for an<br>areal view of maps and control<br>devices and the alarm list for<br>alarm handling. |
|     |                                                                                                    |
|     | Opens a menu that enables to select or deselect licenses                                                                  |
|     | Opens a request if the logbook<br>and reader texts should be<br>updated.                                                  |
|     |                                                                                                    |

| Menu | ? | (Help) |
|------|---|--------|
|------|---|--------|

| Help topics                                               | ? | Opens this help text.                                                               |
|-----------------------------------------------------------|---|-------------------------------------------------------------------------------------|
| About Access<br>Professional<br>Edition -<br>Configurator |   | Displays general information<br>about Access Professional<br>Edition - Configurator |

## 2.4 General system settings

General system settings are displayed below the list of controller settings. These are valid for all installations.

| Default card data Country code 00 Customer code 056720 | PIN code<br>Number of digits 4 🚉 Number of retries before blocking 3 🚊 |
|--------------------------------------------------------|------------------------------------------------------------------------|
|                                                        | Logbook parameter                                                      |
|                                                        | Number of files 366 📫 (one logfile per day, 0 = unlimited)             |
| LAC subsystem process                                  | Directories                                                            |
| Poll interval on serial connected LAC in ms 200 🚊      | Database C:#BOSCH#Access Professional Edition#PE#Data#D                |
| Read-timeout on serial connected LAC in ms 500         | Event log C#BOSCH#Access Professional Edition#PE#Data#M                |
| Create TA-data at 00:01                                | Import files C#BOSCH#Access Professional Edition#PE#Data#Ir            |
|                                                        | Export files C#BOSCH#Access Professional Edition#PE#Data#E             |
| Export personnel and TA data                           | DLL-files C#BOSCH#Access Professional Edition#PE#Data#D                |
| Show welcome/leaving message                           | Pictures C#BOSCH#Access Professional Edition#PE#Data#P                 |
| Show cardholder name in display                        | Test logs C.¥BOSCH¥Access Professional Editior#PE¥Data¥L               |

| Parameter                                            | Default | Description                                                                                                    |
|------------------------------------------------------|---------|----------------------------------------------------------------------------------------------------|
| Country Code                                         | 00      | Some card data are appended                                                                                                   |
| Customer Code                                        | 056720  | to the manually entered card number.                                                                                          |
| Poll interval on<br>serial<br>connected LAC<br>in ms | 200     | The time interval in milliseconds<br>between pollings by the LAC-<br>Service to verify intact<br>connections to a controller. |
| Read-Timeout<br>on serial<br>connected LAC<br>in ms  | 500     | Range of values for poll interval:<br>1 to 500<br>Possible values for read-<br>timeout: 1 to 3000                             |
| Create TA data<br>at                                 | 00:01   | Specification of the time at<br>which the Time & Attendance<br>data file should be created.                                   |

| Parameter                                                                                                    | Default     | Description                                                                                                    |  |
|----------------------------------------------------------------------------------------------------|-------------|----------------------------------------------------------------------------------------------------|--|
| Parameter                                                                                                    | Default     | Description                                                                                                    |  |
| Export<br>personnel and<br>TA data                                                                                                    | deactivated | When activated this option<br>causes time & attendance data<br>to written continuously to the<br>export file.<br>When not activated the data file<br>is created at the time specified<br>by the parameter <b>Create TA</b><br><b>data at</b> .                                                                                                    |  |
| The file containing attendance time-stamps is created in the<br>following directory:<br>C:\Program Files\Bosch\Access Professional Edition\PE\Data<br>\Export<br>Under the name <b>TA_<current date="" yyyymmdd="">.dat</current></b> |             |                                                                                                    |  |
| Show welcome/<br>leaving<br>message                                                                                                    | activated   | Given appropriate reader type<br>and settings ( <b>Arriving</b> , <b>Leaving</b><br>or <b>Check ok</b> in the Entrances<br>dialog) the reader will display<br>those welcome and leaving<br>texts which are stored for the<br>cardholder in the Personnel<br>Data dialog of the Personnel<br>Management application.<br>Does not apply to Wiegand<br>readers. |  |
| Show<br>cardholder<br>name in display                                                                                                    | activated   | Readers with display will show<br>the <b>Display Name</b> as stored in<br>the cardholder's Personnel<br>Data.<br>Does not apply to Wiegand<br>readers.                                                                                                    |  |

| Parameter                               | Default | Description                                                                                                    |
|-----------------------------------------|---------|----------------------------------------------------------------------------------------------------|
| Number of<br>digits                     | 4       | Determines the number of<br>digits a verification or arming<br>PIN requires.<br>This setting applies also to the<br>door PIN which can be set<br>during the configuration of<br>entrances.<br>Possible values: 4 to 8                                                                                        |
| use separate<br>IDS PIN                 |         | If no separate IDS PIN is set,<br>then a verification PIN can be<br>used to arm the IDS.<br>Only if the check box is<br>selected do the input fields for<br>the arming-PIN become active<br>in the Personnel dialog screen.<br>In this case the verification PIN<br>can no longer be used to arm<br>the IDS. |
| Number of<br>retries before<br>blocking | 3       | Number of failed attempts to<br>enter the PIN. If the cardholder<br>mistypes the PIN this many<br>times then s/he will incur a<br>system-wide block which can<br>only be removed by an<br>authorized system user in<br>Personnel Management.<br>Possible values: 1 to 9                                      |

| Parameter                                                                                                    | Default                                                                                                    | Description                                                                                                    |
|----------------------------------------------------------------------------------------------------|----------------------------------------------------------------------------------------------------|----------------------------------------------------------------------------------------------------|
| Logbook<br>parameter                                                                                                    | 366                                                                                                    | Number logfiles per day<br>Possible values: 180 to 9999.<br>NOTE: If a value <180 is entered<br>it will automatically change to<br>the minimum value of 180. |
| Directory paths<br>to:<br>Database<br>Log file<br>Import files<br>Export files<br>DLL files<br>Image data<br>Test-Logging | C:\Program<br>Files<br>\BOSCH<br>\Access<br>Professiona<br>I Edition\PE<br>\Data<br>\Db<br>\MsgLog<br>\Import<br>\Export<br>\DII<br>\Pictures<br>\Log | These are the default paths. The<br>directories for import, export<br>and image files can be changed.                                                        |

#### Notice!

When using Wiegand controllers and readers, in order to use Identification-, Arming- or Door-PINs the Wiegand card definition **PIN or Card** needs to be activated.

# 3 Configurations

The composition of a system (what entrances there are where, how many readers and of what type, how access authorizations are set up etc.) is saved in special files. Any number of these configuration files (\*.cfg) can exist — however, only the one with the filename **\*active.cfg** can activate the current system. This makes it possible to test new scenarios, carry out test runs and carry out quick system changes.

## 3.1 Creating new configurations

All Access PE configurations are stored in the folder C:\BOSCH \Access Professional Edition\PE\Data\Cfg (unless non-default paths and folder names are chosen during installation). Two configuration files are created by the installation, namely Active.acf and Default.acf. Whereas Active.acf contains example data, which may be helpful to the user, Default.acf contains only predefined system data.

System data include:

- The area --outside--.
- Example holidays and special days
- The personnel groups Employees and Visitors
- Display texts for readers.
- Logbook texts

Upon startup Access PE always uses the configuration **Active.acf.** 

A configuration may find itself in different states, and it is important to distinguish between them

- An Active configuration is one whose definitions, settings etc. are currently being used by the running system.
- An Open (loaded) configuration is one which is currently being edited by system users. It may later be stored in a separate .acf file and/or later activated, but until it is activated it has no influence on the running system.

Any number of configurations can be defined and stored in Access PE. Because new configurations can be created and modified independently of the running system, it is possible, for example, to define new areas which will be included in the monitored installation at a later date.

Using the button in the toolbar the default configuration as **Untitled.acf**, with its basic settings, which can be opened (loaded). If modified to create a new configuration it should be saved under a different and appropriate name.

The **button** starts a file-saving dialog in the Cfg directory. The default filename **untitled.acf** should be replaced by a more explanatory filename.

| 🗲 Speichern unter                                                                            | <b>×</b>                |
|----------------------------------------------------------------------------------------------|-------------------------|
| 💿 🖓 🗸 Öffentliche Bilder 🕨 Beispielbilder 🔹 😽 Beispie                                        | lbilder durchsuchen 🛛 🔎 |
| Datei <u>n</u> ame: Conf <u>ig_01</u><br>Datei <u>ty</u> p: filetyp AC Configuration (*.acf) | •                       |
|                                                                                              |                         |
|                                                                                              |                         |
|                                                                                              |                         |
|                                                                                              |                         |
|                                                                                              |                         |
|                                                                                              |                         |
| © Ordner durchsuchen                                                                         | nern Abbrechen          |

## 3.2 Opening configurations

Configurator is always started with the configuration Active.acf.

If a different configuration is to be used, then the **button** can load an existing configuration from the folder **C:\BOSCH \Access Professional Edition\PE\Data\Cfg** (by default).

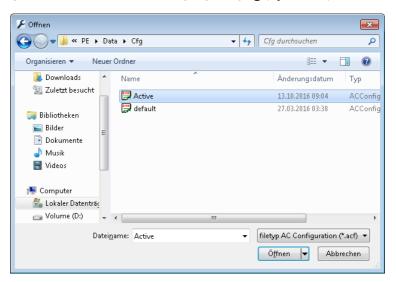

If the user wishes to make changes to or expand an existing configuration to be activated at a later date, then s/he can open a basic configuration, modify it and then save it under a different name. In this way it is possible to re-use and expand upon previous configurations, and one does not have to start every time from the very basic settings in **default.acf.** 

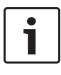

#### Notice!

The active configuration too can be saved as a working copy under a new name, and this loaded and worked on at a later date.

## 3.3 Activating a new configuration

Configurator offers the possibility of maintaining multiple configurations in multiple .acf files. The active configuration is always stored in the file **Active.acf**.

#### Caution!

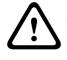

As **active.acf** is overwritten when a new configuration is activated, it is urgently recommended that the user make a backup copy of the active configuration under a new filename.

Configuration files must be opened before they can be activated. Therefore a previously modified and saved configuration should be opened.

In order then to activate the opened configuration please proceed as follows, either:

- Menu: File > Activate configuration or

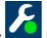

- Use the 📥 button in the toolbar.

The activation then proceeds in stages:

– First confirm the safety check.

: Do you really want to replace the current configuration with the new configuration?

- The hitherto active configuration is backed up as a file with the name format: \$yyyyMMddhhmmss -Active.acf (y = year; M = month; d = day; h = hour; m = minute; s = seconds).
- The currently open configuration is then stored under the filename Active.acf i.e. the old active configuration will be overwritten!

A information box shows the name of the saved file: **: New** configuration was saved as <filename>!

# 3.4 Propagating configurations to the controllers

After making changes in the active configuration **Active.acf** it is necessary to propagate these changes down to the controllers. This can be started in two ways:

Menu File > Send configuration to LAC service

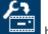

Using the button in the toolbar

The following dialog appears, in which you can choose which configuration data will be propagated to the controllers.

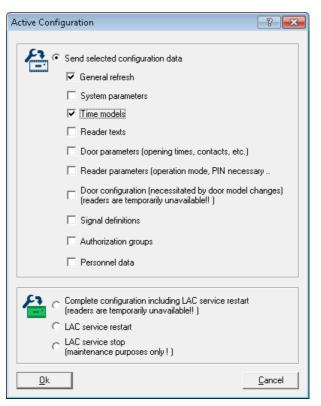

Modified and saved data are preselected. You may select further items or deselect already selected items.

| Configuration data | Propagation to the LACs becomes necessary if                                                                                                    |  |  |
|--------------------|----------------------------------------------------------------------------------------------------|--|--|
| General refresh    | log messages, additional fields or card definitions have been modified.                                                                                                    |  |  |
| System parameters  | LAC-Hardware has been modified.                                                                                                    |  |  |
| Time models        | Holidays, Day or time models have<br>been modified                                                                                                    |  |  |
| Reader texts       | Display texts have been modified.                                                                                                    |  |  |
| Door parameters    | <ul> <li> at Entrances, one or more of the following have been modified</li> <li>the opening time (in 1/10 sec.)</li> <li>the door contact</li> <li>data relating to door control (opening times, contacts, time profiles etc.)</li> </ul>                            |  |  |
| Reader parameters  | <ul> <li> at Entrances, one or more of the following have been modified</li> <li>data for the entry or departure readers</li> <li>alarm suppression time (in 1/10 sec.).</li> <li>anti-passback behavior of the entrance</li> <li>buttons to open the door</li> </ul> |  |  |

When you have selected which data should be propagated to the controllers then click **OK**.

| Configuration data                                            | Propagation to the LACs becomes necessary if                                                                                                    |  |
|---------------------------------------------------------------|----------------------------------------------------------------------------------------------------|--|
| Door configuration                                            | at Entrances, the door model has<br>been modified.<br><b>Notice:</b> Reinput and modification of the<br>address (serial number, reader-type)<br>can only be carried out in the input<br>mask Define Entrance. |  |
| Signal definitions                                            | parametrization of input or output signals has been modified                                                                                                    |  |
| Authorization<br>groups                                       | authorization groups without time<br>models have been modified, or a new<br>time model added or deleted.                                                                                                    |  |
| Personnel data                                                | personnel data has been added or<br>modified, or access authorization<br>groups or time models have been<br>modified.                                                                                         |  |
| Complete<br>configuration<br>including LAC<br>service restart | the initial configuration of Access PE<br>has been concluded. A reset of the<br>controller can also cause the complete<br>configuration to be downloaded to the<br>controllers.                               |  |
| LAC service restart                                           | in general settings the polling interval<br>or the time for saving the TA data file<br>has been modified.                                                                                                    |  |
| LAC service stop                                              | This option should only be used in<br>exceptional circumstances, e.g during<br>deinstallation in order to avoid a restart<br>of the computer.                                                                 |  |

Configurator sends a command to the **: LAC Service** to propagate the configuration data to the controllers. The LAC Service is responsible for the communication to and from the controllers. This program is set up at installation time, as a Windows Service which is automatically started upon booting. Successful propagation to the LAC Service is reported as follows:

| LAC-Service Status |                                              |     |
|--------------------|----------------------------------------------|-----|
|                    | Configuration successfully sent to LAC servi | ce. |
|                    |                                              |     |
|                    |                                              |     |
|                    |                                              |     |

# 4 Controllers

The Local Access Controllers (LACs) are the points in Access PE at which most access control decisions are made. Except for system-wide control functions, such as the access sequence check, the controllers can take independent decisions regarding who is granted access. For this reason, they have all accessrelated data in their own memory so that limited and restricted offline operation is also possible.

In Access PE it is predominantly AMC2 (Access Modular Controller) controllers that are used. For replacements within legacy systems, LACi (Local Access Controller integral) controllers can also be configured. But these are no longer supported.

## 4.1 Defining and modifying new controllers

The buttons iii (add) and i (modify a selected list element) invoke a dialog box for configuring the interfaces between Access PE Server and the controllers

| Local Access Controller     | ×                        |
|-----------------------------|--------------------------|
| Protocol                    | UDP -                    |
| Address                     |                          |
| Local UDP port              | 54546                    |
| Remote IP address           | 111                      |
| Remote IP port              | 10001                    |
| COM port                    | none - 💌                 |
| Device type                 | AMC2-4R4 OSDP            |
| High security communication |                          |
| Firmware version            |                          |
| Time offset                 | 00:00                    |
| ?<br>Test connection        | <u>Qk</u> <u>C</u> ancel |

#### Notice!

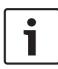

The checkbox High Security Communication is only displayed if under "Device type" an AMC2-4R4 **or** AMC2-4W controller is selected.

Before changing to another device type (non-OSDP or Wiegand) make sure to deactivate the checkbox first.

Every controller must have a protocol assigned to it. The following are settings are available:

| СОМ | Connection via a serial (COM) interface requiring the COM interface number (COMx)                                                    |
|-----|----------------------------------------------------------------------------------------------------|
| CIP | Connection via TCP/IP over COM requiring the virtual COM interface number (COMx); only available for LACi with IP/Serial transducer. |
| UDP | Connection via UDP requiring the local UDP port<br>and the IP-Address (or the network name under<br>DHCP).                           |

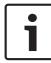

### Notice!

Please ensure that when using CIP or UDP interfaces the DIL address switch on the controller at position **5** is set to **ON**.

| Para-<br>meter            | СОМ              | CIP              | UDP                              | Note                                                                                                    |
|---------------------------|------------------|------------------|----------------------------------|----------------------------------------------------------------------------------------------------|
| Address                   | 1 to 8           | 1 to 8           | always 1                         | When using<br>COM or CIP the<br>DIL-switch on<br>the Controllers<br>must have the<br>same address<br>setting.                                                                                                    |
| Local<br>UDP-Port         | Deacti-<br>vated | Deacti-<br>vated | con-<br>secutive                 | The port via<br>which the<br>Access PE<br>server is to<br>receive data<br>from the<br>controller. A<br>new controller<br>will receive the<br>next free port,<br>depending on<br>its position, but<br>this entry can<br>be overwritten. |
| Remote-<br>IP-<br>Address | Deacti-<br>vated | Deacti-<br>vated | IP address<br>or network<br>name | In networks<br>using DHCP the<br>newtwork<br>name should<br>be used,<br>otherwise the<br>IP address of<br>the controller.                                                                                                    |

Depending on which protocol is chosen different additional settings will be required, as shown in the following table:

#### 34 en | Controllers

| Para-<br>meter     | СОМ                                      | CIP                                      | UDP                                      | Note                                                                                                    |
|--------------------|------------------------------------------|------------------------------------------|------------------------------------------|----------------------------------------------------------------------------------------------------|
| Remote-<br>IP-Port | Deacti-<br>vated                         | Deacti-<br>vated                         | unmodifia<br>ble value<br>10001          | The port on the<br>controller to<br>receive data<br>from the<br>server.                                    |
| COM-<br>Port       | Pull-down<br>list of<br>COM-<br>Ports    | Pull-down<br>list of<br>COM-<br>Ports    | <none></none>                            | The number of<br>the COM port<br>on the Access<br>PE server to<br>which the<br>controller is<br>connected. |
| LAC-Туре           | Pull-down<br>list of<br>Control-<br>lers | Pull-down<br>list of<br>Control-<br>lers | Pull-down<br>list of<br>Control-<br>lers | The following<br>controller types<br>are available:                                                        |
|                    | AMC-Wieg                                 | with Wiegand<br>reader<br>interface      |                                          |                                                                                                    |
|                    | AMC-4R4-E                                | with RS485<br>reader<br>interface        |                                          |                                                                                                    |
|                    | AMC-4R4-L-BUS                            |                                          |                                          | with RS485<br>reader<br>interface                                                                          |
|                    | AMC-4R4-0                                | with RS485<br>reader<br>interface        |                                          |                                                                                                    |

| Para-<br>meter                         | СОМ                                                                                                    | CIP                               | UDP  | Note                                                 |  |  |
|----------------------------------------|----------------------------------------------------------------------------------------------------|-----------------------------------|------|------------------------------------------------------|--|--|
|                                        | LACi-BG900                                                                                                    |                                   |      | with RS485<br>reader<br>interface                    |  |  |
|                                        | LACi-L-Bus                                                                                                    | with RS485<br>reader<br>interface |      |                                                      |  |  |
| High<br>Security<br>Commu-<br>nication | Checkbox for selection of controller specific,<br>session based encryption with AES 128 between<br><b>Host and Controller</b> .                                                                                                    |                                   |      |                                                      |  |  |
| Firmware<br>version<br>(Project)       | none                                                                                                    | none                              | none | may be used to<br>specify the<br>software<br>version |  |  |
| Time<br>offset                         | Combo box for specifying the time offset from the<br>server in cases where the AMC is in a different time<br>zone.<br>Possible values are -12:00 to +12:00 in 30 minute<br>intervals.<br>All times transmitted from the server to the AMC<br>(or vice versa) are adjusted by this offset. Local<br>AMC times are used in event messages and can be<br>viewed in the Event Log. |                                   |      |                                                      |  |  |

#### Controller (LAC) Test

Having made the settings the reachability of each controller can be tested before saving. Thus any incorrect settings can quickly be found and corrected or completed. The **Test LAC** button at the lower edge of the dialog box attempts to connect to the controller using the current settings. This test can also be performed, after defining the controller, by

selecting it in the list box and clicking the  $\checkmark$  button. The test displays one of three results using the icons below, which are also shown in the first column of the list.

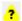

The controller has not yet been tested.

 $\checkmark$ 

Test was successful. A connection was made.

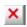

Test was unsuccessful.

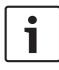

#### Notice!

These icons indicate only the result of the last test performed.

They are **not** a continuously updated indicator of the

reachability of each controller.

A controller test consists of various phases, some of which may be skipped:

- Startup the LAC-Services.
- Download the LAC-Program
- Wait states:
  - Read configuration data from the controller.
  - Receive a status message from the controller
  - Display the result of the connection attempt.

Depending on the result, the **LAC-Service Status** dialog is displayed. After clicking **OK** the test result is displayed in the list.

# 4.2 Controller Settings

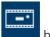

The dialog box **General Settings**, invoked by the **button** is where Local Access Controllers (LACs) are defined and configured.

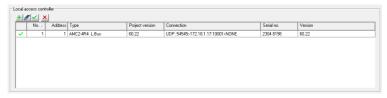

Buttons for the following functions are displayed across the top of the list:

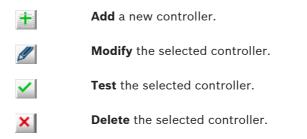

The list field includes all created controller and shows the following informations:

| Column | Contents   | Description                                                          |
|--------|------------|----------------------------------------------------------------------|
|        | ×, ?, or ✓ | Result of the LAC Test:<br>negative, not yet<br>tested or successful |
| No.    | 1 to 128   | Number of the controller.                                            |

| Column         | Contents                                                                                  | Description                                                                                                    |
|----------------|-------------------------------------------------------------------------------------------|----------------------------------------------------------------------------------------------------|
| Address        | 1 to 8                                                                                    | The configured<br>address of the<br>controller as set by its<br>DIL switch. In the case<br>of UDP protocol this is<br>always 1. |
| Туре           | AMC-Wiegand<br>AMC-4R4 BG900<br>AMC-4R4 L-Bus<br>AMC-4R4 OSDP<br>LACi BG900<br>LACi L-Bus | Selected controller<br>type.                                                                                                    |
| Projectversion | Example: 37.50                                                                            | Special project<br>program version<br>loaded by the<br>Controller.                                                              |
| Connection     | Example:<br>UDP.: 54545>AMC-<br>DEMO: 10001>NONE                                          | Interface parameters:<br>Protocol: local UDP-<br>Port>Nework name or<br>IP-Address: Remote IP-<br>Port>COM-Port                 |
| Serial-No.     | Example: 9999 9999                                                                        | Serial-No. of the controller.                                                                                                   |
| Version        | Example: 37.02                                                                            | Program version<br>loaded by the<br>Controller.                                                                                 |

The lower part of the dialog box contains general settings for all devices and applications in the Access PE installation.

# 5 Signals

The controllers' input and output signals can be used, for example, to determine door states and control doors. Furthermore, these signals can also be used to associate additional control functions with access requests. This allows you to control and activate cameras, optical or acoustic signaling devices, and alarm systems.

# 5.1 Input signals

Whereas door control and other control signals, along with status messages, are configured under **Entrances**, the **Input Signals** dialog is concerned with the detailed definition of signal types and their monitoring.

| Dh P                                                             | 5 83                                                      | ren 🗖 🗖          | 2 🖃 |             |                  | 🖲 K 🤽 🗗                                                                                                    | 0 🔜 🕯                                                                                                    | a. E.                                          |   |      | 2 | 🖨 BOS |
|------------------------------------------------------------------|-----------------------------------------------------------|------------------|-----|-------------|------------------|----------------------------------------------------------------------------------------------------|----------------------------------------------------------------------------------------------------|------------------------------------------------|---|------|---|-------|
|                                                                  |                                                           |                  | •   |             | <u>a</u> ≞() ,   | -0 24 20 I                                                                                                    | i ixis i                                                                                                   | DATS DATS                                      |   | - 24 |   |       |
| 🖞 Input si                                                       | ignals                                                    |                  |     |             |                  | LAC LAC 1                                                                                                    | • I In-                                                                                                    | Board +/-                                      | 1 |      |   |       |
| Board /                                                          | Signal Signal Nar                                         |                  |     |             | Message          | in time model                                                                                                    | B setial                                                                                                   | B par.                                         | 1 |      |   |       |
| 0                                                                |                                                           | nt - Door sensor |     |             | morrogo          |                                                                                                    |                                                                                                    | tt par                                         | - |      |   |       |
| 0                                                                | 2 Signal 0-2                                              |                  |     |             |                  |                                                                                                    |                                                                                                    |                                                |   |      |   |       |
| 0                                                                | 3 Signal 0-3                                              |                  |     |             |                  |                                                                                                    |                                                                                                    |                                                |   |      |   |       |
| 0                                                                | 4 Signal 0-4                                              |                  |     |             |                  |                                                                                                    |                                                                                                    |                                                |   |      |   |       |
| 0                                                                | 5 Signal 0-5                                              |                  |     |             |                  |                                                                                                    |                                                                                                    |                                                |   |      |   |       |
| 0                                                                | 6 Signal 0-6<br>7 Signal 0-7                              |                  |     |             |                  |                                                                                                    |                                                                                                    |                                                |   |      |   |       |
| 0                                                                | 8 Signal 0-7                                              |                  |     |             |                  |                                                                                                    |                                                                                                    |                                                |   |      |   |       |
|                                                                  |                                                           |                  |     | Circula     |                  | Devides said                                                                                                    |                                                                                                    | •                                              |   |      |   |       |
| Bi                                                               | oard 0                                                    | Signal           | 1   | - Signal ty |                  | Resistor señal                                                                                                    | Resistor                                                                                                   |                                                |   |      |   |       |
|                                                                  |                                                           | Signal           | 1   |             | pe<br>al ⊂ Analo |                                                                                                    |                                                                                                    |                                                |   |      |   |       |
| Bi<br>Name S                                                     |                                                           | Signal           | 1   |             |                  | g (*                                                                                                    | ·                                                                                                    |                                                |   |      |   |       |
| Name S                                                           |                                                           | Signal           | 1   |             |                  | g С 1К                                                                                                    | С 1К                                                                                                    |                                                |   |      |   |       |
| Name S<br>Message on                                             | ignal 0-1                                                 |                  | 1   |             |                  | g C 1K<br>C 1K<br>C 1K2                                                                                                  | С 1К<br>С 1К                                                                                               |                                                |   |      |   |       |
| Name S<br>Message on                                             | iignal 0-1<br>ange (open / close)                         |                  | T   |             |                  | g C 1K<br>C 1K<br>C 1K2<br>C 1K5                                                                                         | С 1К<br>С 1К<br>С 1К<br>С 1К                                                                               |                                                |   |      |   |       |
| Name S<br>Message on                                             | ignal 0-1                                                 |                  | 1   |             |                  |                                                                                                    | С 1К<br>С 1К<br>С 1К<br>С 1К<br>С 1К<br>С 2К                                                               |                                                |   |      |   |       |
| Name S<br>Message on                                             | iignal 0-1<br>ange (open / close)                         |                  | 1   |             |                  | g (° ···<br>C 1K<br>C 1K2<br>C 1K5<br>C 1K8<br>C 2K2                                                                     | С 1К<br>С 1К<br>С 1К<br>С 1К<br>С 1К<br>С 2К<br>С 2К                                                       | 2<br>5<br>3<br>2<br>7                          |   |      |   |       |
| Name S<br>Message on<br>Status ch                                | iignal 0-1<br>ange (open / close)                         | it]              | 1   |             |                  | g C<br>C 1K<br>C 1K2<br>C 1K5<br>C 1K5<br>C 1K8<br>C 2K2<br>C 2K7                                                        | С 1К<br>С 1К<br>С 1К<br>С 1К<br>С 1К<br>С 2К<br>С 2К<br>С 2К<br>С 38:                                      | 2                                              |   |      |   |       |
| Name S<br>Message on<br>Status ch<br>Alarm (inc<br>in time model | ignal 0:1<br>ange (open / close)<br>s break / short circu | it]              | -   |             |                  | g C 1K<br>C 1K<br>C 1K2<br>C 1K5<br>C 1K8<br>C 2K2<br>C 2K7<br>C 3K3<br>C 3K3                                            | С 1К<br>С 1К<br>С 1К<br>С 1К<br>С 1К<br>С 2К<br>С 2К<br>С 38:<br>С 38:                                     | 2<br>5<br>3<br>2<br>7<br>3<br>3<br>3<br>3      |   |      |   |       |
| Name S<br>Message on<br>Status ch<br>Alarm (inc<br>in time model | iignal 0-1<br>ange (open / close)                         | it]              |     |             |                  | g C 1.K<br>C 1.K<br>C 1.K2<br>C 1.K5<br>C 1.K8<br>C 2.K2<br>C 2.K7<br>C 3.K3<br>C 3.K3<br>C 3.K3<br>C 4.K7               | С 1К<br>С 1К<br>С 1К<br>С 1К<br>С 1К<br>С 2К<br>С 2К<br>С 38:<br>С 38:<br>С 38:<br>С 4К                    | 2<br>5<br>3<br>2<br>7<br>7<br>3<br>3<br>9<br>7 |   |      |   |       |
| Name S<br>Message on<br>Status ch<br>Alarm (inc<br>in time model | ignal 0:1<br>ange (open / close)<br>s break / short circu | it]              | -   |             |                  | g C 11K<br>C 11K<br>C 11K2<br>C 11K5<br>C 11K5<br>C 11K5<br>C 11K5<br>C 2K2<br>C 2K7<br>C 3K3<br>C 3K3<br>C 4K7<br>C 5K5 | С 1К<br>С 1К<br>С 1К<br>С 1К<br>С 1К<br>С 2К<br>С 2К<br>С 38:<br>С 38:<br>С 38:<br>С 38:<br>С 38:<br>С 55: | 2<br>5<br>3<br>2<br>7<br>3<br>3<br>3<br>7<br>5 |   |      |   |       |
| Name S<br>Message on<br>Status ch<br>Alarm (inc<br>in time model | ignal 0:1<br>ange (open / close)<br>s break / short circu | it]              | -   |             |                  | g C 1.K<br>C 1.K<br>C 1.K2<br>C 1.K5<br>C 1.K8<br>C 2.K2<br>C 2.K7<br>C 3.K3<br>C 3.K3<br>C 3.K3<br>C 4.K7               | С 1К<br>С 1К<br>С 1К<br>С 1К<br>С 1К<br>С 2К<br>С 2К<br>С 38:<br>С 38:<br>С 38:<br>С 4К                    | 2<br>5<br>8<br>2<br>7<br>3<br>3<br>7<br>5<br>3 |   |      |   |       |

When this dialog is invoked the first controller is always displayed. Please use the como-box **LAC** and the consecutive numbering scheme to select the desired controller. The

standard controller definition process creates 8 input and 8 output signals. If the controller is able to handle more than these, then the button : **I/O boards +/-** can be used to create further signals.

All defined signals appear in the list. The settings for each signal are shown in the various columns of the list as well as in the parameter controls for the selected signal which appear below the list. All settings can be carried out both in the list and in the parameter controls below the list, as described in the following table.

| Column          | Parameter | Description                                                                                                    |
|-----------------|-----------|----------------------------------------------------------------------------------------------------|
| 1 (no<br>label) | -         | Describes the state of the signal:<br>= Signal activated<br>= Signal deactivated<br>By double-clicking on the icon the<br>status can be toggled back and<br>forth                                                     |
| Board           | Board     | Number of the board where the<br>signal is located.<br>0 = Base board<br>1 = Extension board<br>This parameter is not modifiable                                                                                      |
| Signal          | Signal    | Number of the signal on the<br>board (1 to 16).<br>This parameter is not modifiable                                                                                                    |
| Signal<br>name  | Name      | Name of the signal. In the<br>standard settings each signal<br>receives the name:<br>Signal <board-no.>-<signal-no.><br/>A double click in this column<br/>allows the user to edit the name.</signal-no.></board-no.> |

| Column                     | Parameter                                               | Description                                                                                                    |
|----------------------------|---------------------------------------------------------|----------------------------------------------------------------------------------------------------|
| Message                    | Message on<br>State change<br>(open / close):<br>Alarm: | Graphic display of the parameter<br>setting in the List:<br>(i)<br>(only possible for Signal type<br>Analog)<br>A double click in this column<br>cycles through the message<br>icons.                                       |
|                            | Camera                                                  | A camera from the selection list<br>can be assigned to certain input<br>signals. When the relevant signal<br>is activated, a log book message<br>is created; you can also use this<br>message to retrieve camera<br>images. |
| - only on<br>time<br>model | during time<br>model                                    | Shows the selected time model.<br>A double click in this column<br>allows the user to select from a<br>list of time models                                                                                                  |
| <none></none>              | Signal type<br>Digital<br>Analog                        | The option <b>Analog</b> activates the radio buttons to select the resistance values.                                                                                                    |
| R serial                   | Serial<br>resistance                                    | A double click in this column opens a list of resistance values.                                                                                                    |
| R par.                     | Parallel<br>resistance                                  | Selecting a serial or parallel<br>resistance value automatically<br>resets the signal type to Analog.                                                                                                    |

#### Notice!

Not all of the listed values can be combined with each other - a statement regarding the use of suitable resistance pairs can be found in the installation manual for the AMC2 device.

### 5.2 Output signals

This dialog box is used to parameterize the output signals and, if necessary, to define further signal boards.

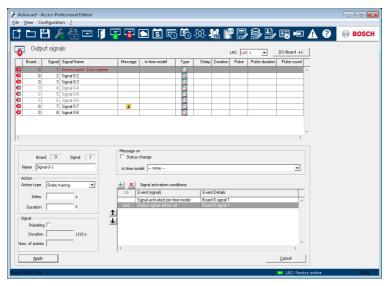

When this dialog is invoked the first controller is always displayed. Please use the combo-box **LAC** and the consecutive numbering scheme to select the desired controller. The standard controller definition process creates 8 input and 8 output signals. If the controller is able to handle more than these, then the button **: I/O boards +/-** can be used to create further signals.

All defined signals appear in the list. The settings for each signal are shown in the various columns of the list as well as in the parameter controls for the selected signal which appear below the list. All settings can be carried out both in the list and in the parameter controls below the list, as described in the following table.

Along with the settings described here it is possible to define additional **conditions** which must be fulfilled in order to activate the output signal.

| Column      | Parameter  | Description                                                                                                    |
|-------------|------------|----------------------------------------------------------------------------------------------------|
| 1 (no name) | -          | Describes the state of the<br>signal:<br>= Signal activated<br>= Signal deactivated<br>By double-clicking on the icon<br>the status can be toggled back<br>and forth. |
| Board       | Connection | Number of the board where the<br>signal is located.<br>0 = Base board<br>1 = Extension board<br>This parameter is not<br>modifiable.                                  |
| Signal      |            | Number of the signal on the<br>board (1 to 16).<br>This parameter is not<br>modifiable.                                                                               |

| Column                     | Parameter                                           | Description                                                                                                    |
|----------------------------|-----------------------------------------------------|----------------------------------------------------------------------------------------------------|
| Signal<br>Name             | Name                                                | Name of the signal. In the<br>standard settings each signal<br>receives the name:<br>Signal <board-no.>-<signal-no.><br/>Signals which have been defined<br/>and activated in the <b>Define</b><br/><b>entrance</b> dialog are displayed<br/>here with their entrance names<br/>and their signal descriptions.<br/>A double click in this column<br/>allows the user to edit the<br/>name.</signal-no.></board-no.> |
| Message                    | Message on<br>State change                          | Graphic display of the<br>parameter setting in the List:<br>A double click in this column<br>toggles the setting on and off.                                                                                                    |
| - only in<br>time<br>model | during time<br>model                                | Display and selection of the time model.                                                                                                    |
| Туре                       | Action type:<br>Momentary<br>Follow state<br>Toggle | Three action types are available:                                                                                                    |
| Delay                      | Delay                                               | Delay in seconds before the signal is transmitted [0 - 9999].                                                                                                    |

| Column            | Parameter         | Description                                                                                                    |
|-------------------|-------------------|----------------------------------------------------------------------------------------------------|
| Duration          | Duration          | Delay in seconds before the<br>signal is transmitted [0 - 9999 ;<br>0 = always or until halted by a<br>cancellation message.                                                                                                    |
| Pulse             | Pulsating         | Activates pulse transmission,<br>otherwise the signal is<br>transmitted at a constant rate.<br>A double click activates this<br>option but marks it as undefined<br>with a ? icon until duration<br>and number of pulses have been<br>defined. Thereafter it is marked<br>with a . |
| Pulse<br>duration | Duration          | Duration of the pulse.                                                                                                    |
| Pulse count       | Num. of<br>pulses | Number of pulses per second.                                                                                                    |

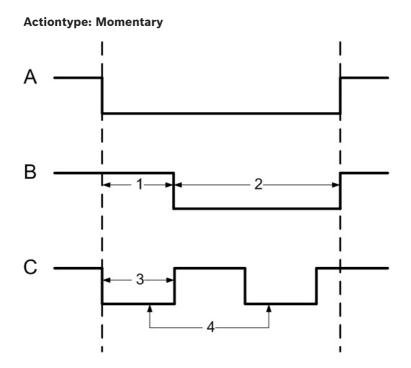

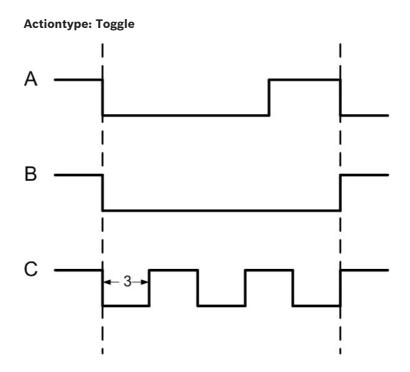

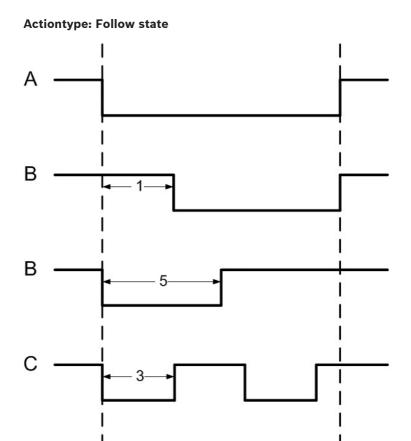

| A = | polled state      |
|-----|-------------------|
| B = | steady            |
| C = | pulsed            |
| 1 = | delay time        |
| 2 = | action period     |
| 3 = | pulse width       |
| 4 = | pulse count (= 2) |

5 = max. activation time

# 5.3 Defining conditions for output signals

The dialog box **Output signals** offers, apart from settings, a way of defining additional conditions which allow the transmission of output signals only under specific circumstances.

These special conditions are defined in the lower-right dialog area for those signals selected in the main list.

|        | + × | Signal activation conditions    |                  |
|--------|-----|---------------------------------|------------------|
|        | >>  | Event (signal)                  | Event Details    |
|        |     | Signal activated per time model | Board 0 signal 1 |
|        | and | Output signal will be set       | Board 0 signal 1 |
| ↑<br>↓ |     |                                 |                  |

Press the button to open the dialog below. You can use this dialog to configure the relevant conditions.

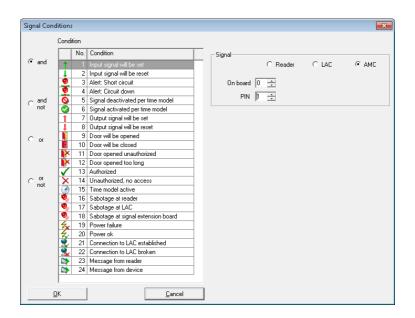

Depending on which activation condition is chosen it may be necessary to enter further information, e.g. the name of the door reader, before the dialog can be confirmed by clicking **OK**. You can apply any number of conditions to each signal. You must reopen the dialog for each new condition by pressing the

📩 button.

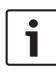

#### Notice!

It is only possible to select those signals and installations (entrances, readers, doors) which are connected to the controller whose output signal you are parameterizing.

When defining the condition you can choose between the modes **normal** (if the condition needs to be fulfilled) and **not** (if the condition must not be fulfilled).

Further conditions are made dependent on the first by choosing one of the operators **and**, **and not**, **or** or **or not**.

|                         | Cond         | tion |                                    | _        |          |       |     |
|-------------------------|--------------|------|------------------------------------|----------|----------|-------|-----|
| -                       |              | No.  | Condition                          | Signal   |          |       |     |
| <ul> <li>and</li> </ul> | 1            |      | Input signal will be set           | _        | C Reader | C LAC | AMC |
|                         | I.           | 2    | Input signal will be reset         |          |          |       |     |
|                         | 9            | 3    | Alert: Short circuit               | On board | D ÷      |       |     |
|                         | 9            | 4    | Alert: Circuit down                | -        |          |       |     |
| _ and                   | (            | 5    | Signal deactivated per time model  | PIN      | 1 🛨      |       |     |
| not                     | 0            | 6    | Signal activated per time model    |          |          |       |     |
|                         | 1            | 7    | Output signal will be set          |          |          |       |     |
|                         | 1            | 8    | Output signal will be reset        |          |          |       |     |
| ⊂ or                    |              | 9    | Door will be opened                |          |          |       |     |
| · • •                   |              | 10   | Door will be closed                |          |          |       |     |
|                         | X            | 11   | Door opened unauthorized           |          |          |       |     |
|                         | ×            | 12   | Door opened too long               |          |          |       |     |
|                         | $\checkmark$ | 13   | Authorized                         |          |          |       |     |
| ⊖ or<br>not             | X            | 14   | Unauthorized, no access            |          |          |       |     |
| not                     | 3            | 15   | Time model active                  |          |          |       |     |
|                         | 9,           | 16   | Sabotage at reader                 |          |          |       |     |
|                         | ۰,           | 17   | Sabotage at LAC                    |          |          |       |     |
|                         | ۰            | 18   | Sabotage at signal extension board |          |          |       |     |
|                         | <b>4</b> ×   |      | Power failure                      |          |          |       |     |
|                         | 47X          |      | Power ok                           |          |          |       |     |
|                         |              | 21   | Connection to LAC established      |          |          |       |     |
|                         | 2            | 22   | Connection to LAC broken           |          |          |       |     |
|                         |              |      | Message from reader                |          |          |       |     |
|                         |              | 24   | Message from device                |          |          |       |     |
|                         |              |      |                                    |          |          |       |     |

| >>      | Event (signal)                | Event Details      |
|---------|-------------------------------|--------------------|
|         | Input signal will be set      | Board 0 signal 1   |
| and     | Output signal will be reseted | Board 0 signal 1   |
| and not | Access                        | Reader address 3   |
| or      | Door opened unauthorized      | Door: access point |
| or not  | Sabotage at reader            | Beader address 3   |

The conditions are processed in the order they are listed. If this order does not reflect the procedure required, conditions can be repositioned. Select the relevant condition from the list and then reposition it by pressing the  $\uparrow$  or  $\downarrow$  button.

What supplementary information is required for which condition can be found in the following table:

| Condition                        | Further information required                                   |  |  |  |
|----------------------------------|----------------------------------------------------------------|--|--|--|
| Input signal will be<br>set      | Information about the device type where the signal is located. |  |  |  |
| Input signal is set              | Selection of the board.<br>Selection of the connection.        |  |  |  |
| Alert: Short circuit             | Signal                                                         |  |  |  |
| Alert: Connection<br>broken      | C Reader C LAC @ AMC<br>On board 0 😳                           |  |  |  |
| Signal deactivated by time model |                                                                |  |  |  |
| Signal activated by time model   |                                                                |  |  |  |
| Output signal will be<br>set     |                                                                |  |  |  |
| Output signal will be<br>reset   |                                                                |  |  |  |
| Door will be opened              | Selection of the entrance.                                     |  |  |  |
| Door will be closed              | GID (Group ID) is set automatically.                           |  |  |  |
| Door opening<br>unauthorized     | Name 11 Access point                                           |  |  |  |
| Door open too long               |                                                                |  |  |  |
| Access                           | Selection of the reader.                                       |  |  |  |

| Condition                             | Further information required                                         |
|---------------------------------------|----------------------------------------------------------------------|
| Unauthorized, no<br>access            | Device Reader Access point - Entry reader-1                          |
| time model active                     | Selection of the time model.                                         |
| Sabotage at reader                    | Selection of the reader. Device Reader Access point - Entry reader-1 |
| Sabotage at LAC                       | No further information necessary.                                    |
| Sabotage at signal<br>extension board | Selection of the board.                                              |
| Power failure                         | No further information necessary.                                    |
| Power ok                              |                                                                      |
| Connection LAC -><br>APE established  |                                                                      |
| Connection LAC -><br>APE broken       |                                                                      |

### 54 en | Signals

| Condition           | Further information required                                                      |
|---------------------|-----------------------------------------------------------------------------------|
| Message from reader | Selection of the message from the<br>predefined list.<br>Selection of the reader. |
|                     | Message<br>- Device<br>Reader 1 - Access point - Entry reader-1                   |
| Message from device | Selection of the message from the<br>predefined list.<br>Selection of the board.  |
|                     | Message<br>Device<br>Board 1 -                                                    |

# 5.4 Creating Extension boards

You can configure extension boards in the dialogs for both **input signals** and **output signals**. The settings configured in one dialog will be activated in the other.

You can use and configure three types of extension board in the Access PE access control system – all three types are processed via one of the signal dialogs.

- AMC2 4W-EXT to extend the interfaces of a Wiegand AMC (AMC2 4W)
- AMC2 8I-8O-EXT 8 further signals each
- AMC2 16I-16O-EXT 16 further signals each

Above the list window please select the desired Controller from the **LAC** combo-box. These controllers are created with 8 signals on the main board (=0).

To create the extension board click the button marked **I/O Board +/-**, which will bring up the following dialog:

| I/O Board Configuration                                                                     | × |
|---------------------------------------------------------------------------------------------|---|
| ✓ Base board extension (signal 9 16)<br>AMC Extension Board IO8 ✓ AMC extension board IO8-1 |   |
| AMC Extension Board IO16                                                                    |   |
| <u>O</u> K <u>Cancel</u>                                                                    |   |

By checking one or two of the boxes the following settings can be made:

- AMC Main Board (Signals 9 - 16)

Creates a Wiegand Extension board **AMC2 4W-EXT**. This board has the same interfaces as an AMC2-4W controller (4 Wiegand reader interfaces, 8 input and 8 output signals). However it can not function independently and must be connected to an AMC2-4W.

#### This extension can only be used with an AMC2-4W.

An AMC2 4W-EXT can be configured with **3** additional IO-Boards.

In the list field for the input and output signals the extension board, like the controller itself, is given the board number 0, and the signals numbered 9 through 16.

 AMC Extension Board IO8
 Board with 8 input and 8 output signals as an extension to the controller's interfaces. This board can be connected to any AMC2 controller and, when used with an AMC2-4W controller, can even be combined with a Wiegand extension board AMC2 4W-EXT In the list field of the input/output signals the extension board is created with the board number 1 and signals numbered 1 through 8.

### AMC Extension Board IO16

Board with 16 input and 16 output signals as an extension to a controller's own interfaces.

This board can be connected to any AMC2 controller and, when used with an AMC2-4W controller, can even be combined with a Wiegand extension board AMC2 4W-EXT In the list field of the input/output signals the extension board is created with the board number 1 and signals numbered 1 through 16.

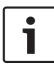

### Notice!

The settings made here for **I/O boards** apply equally to input and output signals, and can be made in either of the two dialogs.

# 6 Entrances

When we talk about entrances, we always mean a whole made up of several components that belong to an access control system. Along with the door (which can also be a turnstile, a mantrap, a barrier or an elevator), the system also includes one or more readers and potentially buttons and control units (bolts, motorlocks etc.). The system can also contain optical or acoustic signaling devices or cameras as additional control functions.

# 6.1 Creating and modifying door models

A new entrance can be defined using the induction button or via the context menu within the list (right-click and select **New Entrance**). The entrance name, the door model or device

addresses of the selected door can be edited using the selected door can be edited using the select of again via the context menu (right-click and select **Change Entrance**).

| Define Entrance                                                                                                    |                |                |     | ?                   | 2            | Х        |
|----------------------------------------------------------------------------------------------------|----------------|----------------|-----|---------------------|--------------|----------|
| Description Access point                                                                                                    |                |                |     |                     |              |          |
| Please configure LAC, GID and doormodel                                                                                                    |                |                |     |                     |              |          |
| LAC 1<br>Door model 03a - Revolving door with en                                                                                                    | try and exit n | GID 1<br>eader | •   |                     |              | <b>-</b> |
| Video verification Surv. camera:                                                                                                    | amera APE      |                | V   | ideo config         | juration     |          |
| Reader configuration<br>Reader type Addre<br>Entry-<br>reader RS485 	 1<br>Exit<br>reader RS485 	 1                                                                                                    |                |                | _   | Write acc<br>d only | ess          | •        |
| Signal definition                                                                                                    | On dev         | GID /          | DID | Conn                | ection       |          |
| Revolving door in normal posit      Pushbutton: Door open     Entrance locked     Sabotage signal     Open entry of revolving door     Open exit of revolving door     Lock opposite direction (to ot     dam supression |                | Board          |     |                     |              | *        |
| Qk                                                                                                    | . ,            |                |     |                     | <u>C</u> ano | el       |

When defing an new entrance a name must be given, which should be unique and as descriptive as possible, because it will be used to define authorization groups and individual access rights in Personnel Management.

It is also necessary to select the number of the controller to which this entrance is connected, and the Group ID (GID). In general only the number of the controller requires attention, because Access PE automatically assigns the next free GID. A suitable door model must be chosen from the combo-box **Door model**. Please consult the Appendix for a table of predefined door models and their functionalities. Depending on the door model combo-boxes are displayed for entry and exit readers, where reader types must be selected. Each reader must receive a unique address within its controller. For readers with **Wiegand** interface only the **number of its own controller's interface** is required. For readers with **RS485** interface the assigned **DIP-address** is essential.

#### Notice!

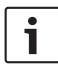

Please ensure that the reader addresses concur with the devices actually installed.

You can connect a maximum of four readers of type **AMC**-**Wiegand**, and eight of type **AMC-RS485** and **LACi**.

#### Use of reader address 9:

Reader address 9 has been set up as an aid to configuration, and serves as a buffer when rearranging parameters. If you have assigned all the reader addresses of a controller but still need to rearrange the parameters, then you can temporarily move a reader to address 9 in order to free another address. **Example**: You wish to swap readers 4 and 7. As you can not use the same address twice proceed by assigning reader 4 to address 9, move reader 7 to address 4, and finally move reader 9 (original reader 4) to address 7.

#### Signal definition

Having selected the door model, all possible input and output signals are displayed in the list box. By selecting one of the

elements and clicking the  $\checkmark$  button to the left of the list, or by double clicking on the list element, you will invoke a dialog box for the definition of signals.

| e Signal Connection |       |        |
|---------------------|-------|--------|
| sensor              |       |        |
| Signal on C Reader  | C LAC | ANC    |
| On board 0 🕂        |       |        |
| Signal no. 🔋 🚊      |       |        |
| 0 I                 |       | Cancel |

The signal selected from the list box is displayed for orientation. The effect of the signal is defined in the default settings of the parametrized controllers, but can be modified here if required. Additionally displayed are the board from which the signal emanates, and the number of the signal interface. For the enumeration of signals on the controller or an extension board please consult the relevant installation handbook for that device.

#### Notice!

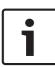

You should ask the installing technician for a wiring plan/listing for the signals, which will enable you to parametrize the signals in Access PE accordingly.

False correspondences to physical wiring can cause considerable problems with the control of entrances and the correct processing of their signals.

The dialog box requires you to choose between DCU (Door Controler Unit), reader, LAC or AMC. If you choose DCU or reader it will be necessary to enter the GID and DID of the device. The following rules apply here:

- Reader
  - GID = GID of the reader at the entrance
  - DID = 1 for the first entrance reader, = 2 for the second entrance reader, = 3 for the first exit reader, = 4 for the second exit reader
  - Signal No. = Signal at the reader 1 ... 4
- LAC
  - Signal No. = Signal at the LAC 1 ... 16
- AMC
  - On board = Board No.. 0 or 1

 Signal No. = Signal at the AMC 1 ... 8 or, in the case of extension boards, 1 ... 16

In the list box the parametrized connections are shown in their respective columns. The first colums contains icons representing the status of the signals:

| •        | Input signal not set  |
|----------|-----------------------|
| ₽.       | Input signal set      |
| <b>(</b> | Output signal not set |
| <b>@</b> | Output signal set     |

A previously defined signal can be deleted using the  $\times$  button.

The example given above shows the editing of a door model using a **Wiegand** reader.

In case of an OSDP reader the dialog looks as follows:

| Define Entrance                          |                |                |      | ?             |        | $\times$ |
|------------------------------------------|----------------|----------------|------|---------------|--------|----------|
| Description Access point                 |                |                |      |               |        |          |
| Please configure                         | e LAC, GID     | and doomo      | odel |               |        |          |
|                                          |                |                |      |               |        |          |
| LAC 1                                    |                | GID 1          | -    |               |        |          |
| Door model 03a - Revolving door with ent | try and exit r | eader          |      |               |        | •        |
|                                          |                |                | _    |               |        | -        |
| Video verification Surv. camera: Ca      | amera APE      |                |      | /ideo configu | ration | n        |
| Reader configuration                     |                |                |      |               |        |          |
| Reader type Addre                        |                |                |      | Write acce    | SS     | -        |
| reader                                   | × .            |                | Irea | d only        |        | -        |
|                                          |                |                |      |               |        |          |
| Exit<br>reader RS485                     |                |                |      | d only        |        | _        |
| reader   RS485 _   1                     | <b>*</b>       |                | frea | a only        |        | <u> </u> |
|                                          |                |                |      |               |        |          |
|                                          |                |                |      |               |        |          |
|                                          |                |                |      |               |        |          |
|                                          |                |                |      |               |        |          |
| Signal definition                        |                |                |      |               |        |          |
| Signal description                       | On dev         | GID /<br>Board | DID  | Conne         | ction  |          |
| Revolving door in normal posit           |                |                |      |               |        | ^        |
| Pushbutton: Door open                    |                |                |      |               |        |          |
| Entrance locked                          |                |                |      |               |        |          |
| 🗙 🖨 Sabotage signal                      |                |                |      |               |        |          |
| Copen entry of revolving door            |                |                |      |               |        |          |
| Open exit of revolving door              |                |                |      |               |        |          |
| Lock opposite direction (to ot           |                |                |      |               |        |          |
| Alarm euroraeeion                        |                |                |      |               |        |          |
| Ok                                       |                |                |      |               | Cano   | oel      |
|                                          |                |                |      |               |        |          |

As a standard the **Encryption option** is not selected. For usage with the **OSDPv2 secure** supported readers select the **Encryption option**:

Encryption

The selection of OSDP readers:

| OSDP           | OSDP standard reader                  |  |
|----------------|---------------------------------------|--|
| OSDP Keyb      | OSDP reader with keyboard             |  |
| OSDP Keyb+Disp | OSDP reader with keyboard and display |  |

The following OSDP readers are supported:

| OSDPv1 -      | LECTUS duo 3000 C - MIFARE classic      |
|---------------|-----------------------------------------|
| unsecure mode | LECTUS duo 3000 CK - MIFARE classic     |
|               | LECTUS duo 3000 E - MIFARE Desfire EV1  |
|               | LECTUS duo 3000 EK - MIFARE Desfire EV1 |
| OSDPv2 –      | LECTUS secure 2000 RO                   |
| unsecure and  | LECTUS secure 4000 RO                   |
| secure mode   | LECTUS secure 5000 RO                   |

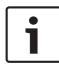

### Notice!

When using Bosch coded Mifare cards with an OSDP reader, it is essential to select the card type **Mifare (63 Bit)** to activate the Bosch coding.

It is not permitted to connect different product families (i.e. **LECTUS duo** or **LECTUS secure**) with one OSDP bus. Make sure to configure either "encrypted" or "unencryted" at one OSDP bus, but no mixture.

### Warning!

ATTENTION! IMPORTANT NOTICE!

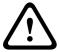

A key is generated for encrypted data transmission to the OSDP reader. Save this file

d:...\BOSCH\Access Professional Edition\PE\cfg\Active.acf by all means to a safe local drive.

This file is needed to restore an existing installation.

### Warning!

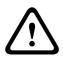

In case that OSDPv2 secure readers are used in secure mode,

the readers require the initial master key.

If the master key is lost readers cannot be reconfigured to a new master key!

If this key should get lost all readers have to be reset to the delivery status by the Support!

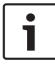

### Notice!

The use of OSDP readers was not evaluated by UL Consequences

### 6.2 Display and parameterization

All those entrances known to the system are shown in a list on the left hand side. By clicking one of the listed entrances the data for that entrance will be shown in the parameter fields on the right.

| Entrances            |                                                                                                    |
|----------------------|----------------------------------------------------------------------------------------------------|
| + / ×                | ettings<br>LAC 1 GID 1 Model 01a - Common door with entry and exit reader<br>Door settings                                                                                                    |
| V 001-1 Access point | Activation line     40 ± 1/10;     IF     Doc constact       Open time     300 ± 1/10;     Flat of a door complex       Camera activation line     100 ± 1/10;     If intuining works       Alam acoptestion line     ± 1/10;     If intuining works       Entry works realing;     Cocot stop       Caccess copic     Random personnel scorening;                                                                                                    |
|                      | Access only     Animing     Animing |
|                      | Exit reader settings Fandom personnel correning Rate Anti- Rate Rate Rate Rate Rate Rate Rate Rate                                                                                                    |
|                      | Ukalak doal                                                                                                    |
|                      | Activation of mototock Outside time model and at finit use                                                                                                    |

The following buttons are situated along the top of the list box:

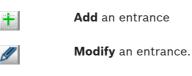

Delete an entrance

The following connections are shown at the top of the parameter fields.

×

| LAC   | Sequential number of the controller assigned to this entrance. |
|-------|----------------------------------------------------------------|
| GID   | Group Number of this entrance with its door(s) and reader(s)   |
| Model | The door model and description.                                |

These entries can be modified by clicking the  $\swarrow$  button or double clicking on an entrance in the list.

| Door Parameter                                                     | Description                                                                                                    |
|--------------------------------------------------------------------|----------------------------------------------------------------------------------------------------|
| Activation time<br>in 1/10 s                                       | If no door frame contact has been<br>configured then the door opener will be<br>activated for the duration set here.<br>Otherwise the activation of the door<br>opener will cease as soon as the frame<br>contact sense that the door is open.<br>Default value = 40 |
| Open time in<br>1/10 s                                             | Maximum time for which the door may<br>remain open before sending the signal<br>"Door open too long" .<br>Default value = 300                                                                                                    |
| Camera<br>activation time<br>in 1/10 s                             | If the entrance is equipped with a CCTV<br>camera then it will be activated for the<br>duration set here.<br>Default value = 100                                                                                                    |
| Alarm<br>suppression<br>time for control<br>mechanism in<br>1/10 s | Duration of alarm supression (shunt)<br>before the door opener is activated. The<br>alarm suppression time is only effective if<br>the time set is greater than 0.<br>Default value = 0                                                                              |

The following **door parameters** can be set:

| Door Parameter             | Description                                                                                                    |
|----------------------------|----------------------------------------------------------------------------------------------------|
| Door contact               | If the door has a frame contact then this<br>can be parametrized to facilitate<br>monitoring the entry of a person. At the<br>same time, the signal to activate the door<br>opener is turned off if the door contact<br>shows that the door is open. This signal is<br>also used to control the <b>alarm</b><br><b>suppression time</b> . |
| Bolt contact               | If the door has a bolt contact sensor then<br>this can be parameterized to show<br>whether the door is really closed.                                                                                                    |
| Part of a door-<br>complex | This parameter indicates whether the door<br>is part of a door-complex, e.g. a "mantrap"<br>or airlock. In this case the signals for the<br>door-complex can ensure that both doors<br>are never open simultaneously. If only one<br>door is defined as part of a door-complex<br>then the synchronisation is not active.                 |
| Intrusion events           | Here you can parameterize whether a<br>signal should be sent in the event of<br>unauthorized door opening. A prerequisite<br>for this is the existence of a <b>door contact</b> .                                                                                                    |
| Door status<br>events      | Provided the entrace has a <b>door contact</b><br>the system can be parameterized to signal<br>every open/close event.                                                                                                    |

| Reader Settings<br>Entry and exit readers | Description                                                                                                    |
|-------------------------------------------|----------------------------------------------------------------------------------------------------|
| Access only                               | Only general access events are created by the reader.                                                                                         |
| Arriving                                  | When accessing through this card<br>reader a <b>time and attendance (TA)</b><br>booking is made and the person is<br>booked as being present. |
| Leaving                                   | When passing through this card<br>reader a <b>time and attendance (TA)</b><br>booking is made and the person is<br>booked as being absent.    |

The following reader settings can be parameterized for an entrance:

Bookings created by readers which are configured for time and attendance are recorded daily in a file in the directory C: \Bosch\Access Professional Edition\PE\Data\Export (default path).

A file named **TA\_<Current date YYYYMMDD>.dat** is created, which can be edited. Fields are separated by a semicolon and can thus be edited by 3rd party spreadsheet applications, for example.

Each booking record contains the following data:

Last name; First Name; Company; Personnelno.; Card no.; Additional fields 1-10 (if parametrized); Name of the entrance; Date (yyyymmdd); Time (hhmmss plus the letter "s" to indicate daylight-saving time); Direction of passage expressed numerically (1 = Arriving, 2 = Leaving); Direction as a text string (ENTER, LEAVE)

| Reader Settings<br>Entry and exit readers | Description                                                                                                    |
|-------------------------------------------|----------------------------------------------------------------------------------------------------|
| Check OK                                  | Only for <b>entry readers.</b><br>This parameter enables a reader to<br>be set up as <b>release reader</b> to<br>unblock the cards of personnel who<br>have been selected for <b>random</b><br><b>screening.</b><br>It is important to ensure that a<br>release reader is not simultaneously<br>configured to be a screening reader<br>which randomly selects personnel<br>for screening.                                                                                                    |
| Random personnel<br>screening - Rate-%    | This parameter enables a reader to<br>be set up as a <b>screening reader</b> to<br>select cards randomly for <b>personnel</b><br><b>screening.</b><br>As well as checking the box it is<br>necessary to enter a percentage rate<br>(1 to 99) for random screening. If no<br>entry is made then all cards will be<br>selected (100% screening).<br>It is important to ensure that a<br>screening reader is not<br>simultaneously configured to be a<br>release reader which unblocks cards<br>blocked by screening readers. |

| Reader Settings<br>Entry and exit readers         | Description                                                                                                    |
|---------------------------------------------------|----------------------------------------------------------------------------------------------------|
| Anti-passback -<br>Timeout - Group ID             | This option blocks a card for the<br>specified timeout period from<br>reentering where it has just entered,<br>unless an exit has been recorded in<br>the meantime. This is to prevent<br>misuse of cards by passing them<br>back across a turnstile.<br><b>Timeout</b> in minutes between 1 and<br>480.<br>Several readers can be combined in<br>a group. An anti-passback is valid for<br>each reader with the same <b>group ID</b> .<br>Possible values: 1 to 2 characters 0 -<br>9 and/or A - Z |
| Entry as group -<br>required number of<br>persons | Only for <b>entry readers</b> .<br>This option grants entry only after a<br>group consisting of at least this<br>number of persons has presented<br>their cards.<br>Possible values 2-6.                                                                                                    |
| With keypad                                       | Check this box if the door reader possesses a keypad                                                                                                    |
| No time model check                               | By default accesses are checked<br>against time models. This behaviour<br>can be circumvented by setting this<br>parameter.                                                                                                    |
| Motor move-in                                     | This option should be activated when the reader has a card feeder.                                                                                                    |

| Reader Settings<br>Entry and exit readers | Description                                                                                                    |
|-------------------------------------------|----------------------------------------------------------------------------------------------------|
| Push button - always<br>enabled           | This parameter enables the<br>recognition of a signal to open the<br>door. This signal can come from a<br>push button or from a telephone e.g.<br>if no reader is available.<br><b>always enabled</b> : If normal settings<br>are configured, the push button does<br>not work when the security system is<br>activated. This means that it is not<br>possible to exit the monitored area.<br>With this option the push button<br>remains operational, even with an<br>armed alarm system.<br>If the push button is activated, this<br>function includes an exit reader, too. |
| With video verification                   | Check this box if video verification shall be activated.                                                                                                    |

#### Notice!

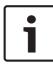

Checks which go beyond the basic verification of authorizations and time models (e.g. access sequence checks, anti-passback checks, random screening) are carried out by the LAC subsystem process. To deliver this functionality the Access PE server must be running round-the-clock (24 x 7).

The **unlocking of the entrance** can be configured with the following parameters:

| Door unlock type            | Description                                                                                                    |  |  |
|-----------------------------|----------------------------------------------------------------------------------------------------|--|--|
| Normal                      | The door is locked and will be opened<br>only if its reader is presented with a valid<br>card.                                                                                                    |  |  |
| Long-term                   | The door is open for a prolonged period,<br>e.g. during daylight hours, or as long as<br>the reception is continuously manned.                                                                                                    |  |  |
| Per time model              | <ul> <li>The long-term unlocking of the door is</li> <li>linked to a time model in various ways: <ul> <li>Always per time model: The door is unlocked during defined duty periods.</li> <li>After first use: After the first use within a duty period the door remains unlocked until the end of that period.</li> <li>Activation via dialog: Long-term opening during a duty period is regulated by a special dialog-capable reader.</li> </ul> </li> </ul> |  |  |
| Activation of<br>motor lock | This parameter specifies a time model to<br>govern the activation of a motor lock at<br>the entrance. (usually outside normal<br>business hours).                                                                                                    |  |  |

**PIN-Code entry** at the reader can be parameterized as follows:

| PIN-Code | Description                |  |
|----------|----------------------------|--|
| None     | No PIN-Code necessary.     |  |
| Always   | PIN-Code always necessary. |  |

Г

| PIN-Code       | Description                                                                                                    |  |  |  |
|----------------|----------------------------------------------------------------------------------------------------|--|--|--|
| Per time model | <ul> <li>PIN-Code entry is dependent on the time model, as per one of the following variants:</li> <li>Outside regular hours: Outside of time model periods PIN entry is necessary.</li> <li>Outside regular hours and at first use: Outside of time model periods and the first time a person crosses the entrance PIN entry is necessary.</li> </ul> |  |  |  |
| PIN or card    | If the function is active, access can be<br>obtained either by entering the door PIN or<br>with a card.                                                                                                    |  |  |  |
| Door-PIN       | option to enter a door PIN – 4 to 8 figures<br>(parameter setting – general system<br>settings)                                                                                                    |  |  |  |
| Verification   | re-enter the door PIN                                                                                                    |  |  |  |
| per time model | The option of alternative PIN entry can be restricted to certain days or times of day via a time model.                                                                                                    |  |  |  |

# i

#### Notice!

The **Identification-** and **Door-PIN** variants cannot be used for door models with security system arming (DM 10 and 14).

## Notice!

Group access configured at a reader with keyboard does not work together with PinOrCard functionality.

## 6.3 Door models with special settings

Door models with special settings

Some door models require special information for setup or special modes of use.

#### Door model 07: Elevator

If this door model is selected then the dialog is expanded by several fields to include the set up of floors.

| LAC    |                   | Input at |
|--------|-------------------|----------|
| signal | Floor description | reader   |
| 0 - 1  | 1st floor         |          |
| 0-2    | 2nd floor         |          |
| 0-3    | 3rd floor         |          |
| 0 - 4  | 4th floor         |          |
| 0-5    | Cafeteria         |          |
| 0-6    | Server Room       |          |
| 0-7    |                   |          |
| 0-8    |                   |          |
|        |                   |          |

As a standard, one AMC2 can be used for 8 floors. It is possible to increase this number under the following preconditions:

- 64 floors when using Wiegand (AMC2 4W + AMC2 4W-EXT + 3 AMC2 16I-16O-EXT)
- 56 floors when using RS 485 (AMC2 4R4 + 3 AMC2 16I-160-EXT)

These floors can be assigned as Access Authorizations.

## Door model 14: Door with IDS rearming

The configuration of this door model corresponds to that of all others, except that, along with access authorization for this entrance, authorization to arm and disarm the security system (IDS) itself is also assigned. These authorizations are typically assigned separately.

## 6.4 Assign video devices to an entrance

The entrance creation dialog also offers an option for setting up cameras for this entrance.

To enable and set options for **Video verification**, you can make changes and configure other settings in a special dialog that you can open by pressing the **Video configuration** button. Proceed as follows:

- Activate the checkbox **Video verification** for the readers assigned to the entrance.
- Click or double-click the selected LAC under Entrances.

The following screen is displayed:

| Define Entrance                           |                                         |                |     |           | ?            | ×        |  |
|-------------------------------------------|-----------------------------------------|----------------|-----|-----------|--------------|----------|--|
| Description Access point                  |                                         |                |     |           |              |          |  |
| Please configur                           | Please configure LAC, GID and doormodel |                |     |           |              |          |  |
|                                           |                                         | GID 1          | •   |           |              | _        |  |
| Door model 03a - Revolving door with en   | try and exit i                          | reader         |     |           |              | -        |  |
| Video verification Surv. camera:          | amera APE                               |                | \   | /ideo cor | figuration   |          |  |
| Reader configuration<br>Reader type Addre | ess                                     |                |     | Write a   | ccess        |          |  |
| Entry-<br>reader                          | <ul> <li></li> </ul>                    |                | rea | d only    | •            | •        |  |
|                                           |                                         |                |     |           |              |          |  |
| Exit reader RS485 1                       |                                         |                |     |           | •            |          |  |
| Signal definition                         |                                         |                |     |           |              |          |  |
| Signal description                        | On dev                                  | GID /<br>Board | DID | Co        | nnection     | $\Box$   |  |
| Revolving door in normal posit            |                                         |                |     |           |              | ~        |  |
| Pushbutton: Door open                     |                                         |                |     |           |              |          |  |
| Entrance locked                           |                                         |                |     |           |              |          |  |
| 🗙 🖨 Sabotage signal                       |                                         |                |     |           |              |          |  |
| Open entry of revolving door              |                                         |                |     |           |              |          |  |
| Open exit of revolving door               |                                         |                |     |           |              |          |  |
| Lock opposite direction (to ot            |                                         |                |     |           |              | <b>U</b> |  |
| Alarm eupraceion                          | I                                       |                |     |           |              | · *      |  |
| <u>O</u> k                                |                                         |                |     |           | <u>C</u> ano | el       |  |

Click the button **Video configuration** to start the Configuration screen:

| Video verification and video surveillance     | ×                     |
|-----------------------------------------------|-----------------------|
| France with video verification                | C Not active          |
| Password required                             | C Active time model   |
| Select camera for<br>alarm and log book       |                       |
| Front Identification camera: 172.18.1.38 (1)  | ▼                     |
| C Back Identification camera: 172.18.1.38 (1) |                       |
| Back surveillance<br>Camera 1: - n/a -        | •                     |
| Camera 2: - n/a -                             |                       |
| Front surveillance                            |                       |
| Camera 1:  - n/a -                            | -                     |
| Camera 2:  - n/a -                            | <b>•</b>              |
| C No surveillance                             | Disable video preview |
| ОК                                            | Cancel                |

## 7 Areas

The configuration of areas enables the system to locate persons and also to enforce a correct access sequence. In this way persons can be prevented from entering particular area by an unauthorized route. In general this function is used only for high security installations.

|       | Areas configurati | on               |                                                                                                    |      |            |                  |
|-------|-------------------|------------------|----------------------------------------------------------------------------------------------------|------|------------|------------------|
| +     | ×<br>Area source  | Area destination | Entrances Hard antipassback:                                                                                                    | in + | in -       | out + out -      |
| 00-00 |                   | outside          | Entries to area                                                                                                    |      |            | AM Exit          |
| 00-01 | outside           | inside           | Entries to area                                                                                                    | AM I | Entry      | AMEXI            |
| 01-01 | inside            | inside           |                                                                                                    |      |            |                  |
| 01.02 | inside            | Server Room      |                                                                                                    |      |            |                  |
|       |                   |                  | Area behaviour<br>Ver Enable area size finitation<br>Generate area Full/Empty messages<br>Ver Enable automatic arming when area empty |      | çelect are | a arming output- |

On the left hand side a list of already defined areas is displayed. The following buttons are situated along the top of the list box:

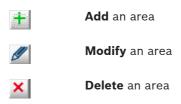

By default the installation process creates the area **--outside--**. No entrances can be defined for this area, because it denotes unmonitored territory.

From this pre-installed area you can now define further areas. These are purely virtual constructs and need not correspond to real-world areas. The areas can consist of one or multiple buildings (e.g. Area Company ACME Inc.), or individual floors or even single rooms.

## Notice!

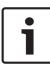

The definition of a new area is always based on an existing area. The existing area selected in the list box automatically becomes the **area source** for the new area. This default can not be overridden, therefore it is important to select the correct **area source** in the list box when creating a new area.

| Create/Modify Area    | ? 💌            |
|-----------------------|----------------|
| Area source<br>Inside | Area name      |
| <u>O</u> k            | <u>C</u> ancel |

The name of the new area can be selected from the combo-box or a new name entered manually.

Areas must be configured so that it is in fact possible to move from real source to real destination without gaps or missing entrances between.

Example:

From the predefined area **--outside--** a person passes through the main entrance to the area **Reception**; from there to buildings A, B or C. Hence the areas in Access PE must be configured so that **Reception** is the **area source** for buildings A, B and C.

After a new area was created at least one entrance must be assigned to it. It takes at least one entrance reader to enable entering the area. Two list boxes are provided on the right hand side of the dialog window for this purpose.

|                | Areas configurat  | ion                   |                                                                                                    |      |            |                  |
|----------------|-------------------|-----------------------|----------------------------------------------------------------------------------------------------|------|------------|------------------|
| +              | ×<br>Area source  | Area destination      | Entrances                                                                                                    | . 1  | . 1        |                  |
| <u></u>        | Alea source       |                       | Hard antipassback:                                                                                                    | in + | in∙        | out + out ·      |
| 00-00          |                   | outside               | Entries to area                                                                                                    | AM E | Intry      | AM Exit          |
| 00-01          | outside<br>inside | inside                |                                                                                                    |      |            |                  |
| 01-01<br>01-02 | inside            | inside<br>Server Room |                                                                                                    |      |            |                  |
|                |                   |                       |                                                                                                    |      |            |                  |
|                |                   |                       | Not assigned entries<br>Main entrance<br>Elevator - Buiding A - Second floor<br>Elevator - Buiding A - Second floor<br>Elevator - Buiding A - Fourth floor<br>Elevator - Buiding A - Caleteina<br>Parking area - 1 - Employee company XXX<br>Parking area - 1 - Visitots<br>Parking area - 1 - Visitots<br>Parking area - 1 - Visitots<br>Building B<br>Building B |      |            |                  |
|                |                   |                       | Area behaviour<br>✓ Enable area size limitation<br>□ Generate area Full/Empty messages<br>✓ Enable automatic arming when area empty                                                                                                    |      | ielect are | a arming output- |

The entrances in the **not assigned entrances** list are those available, i.e. those which have not yet been assigned to any area. By double clicking on the desired entrance, or on the button, that entrance is assigned to the area currently selected in the left hand list. The button moves all the entrances in the lower list to the upper. Conversely, double clicking in the upper list, or using the button undoes the assignment for the selected area. Klicking the Ŷ button undoes all assignments. Areas configuration + 🖉 🗙 Entrances Area source Area destination Hard antipassback: in+ inout + out · 00-00 outside AM Exit Entries to area AM Entry 00-01 -- outside inside ✓ Building A Elevator - Building A - First floor
 Elevator - Building A - Computer room 01-02 inside Server Room ^ ^ ~ × Not assigned entries Not assigned entries Main entrance Elevator - Building A - Second floor Elevator - Building A - Second floor Elevator - Building A - Cateteria Parking area - 1 - Employee company XXX Parking area - 1 - Employee company XXY Parking area - 1 - VIPs Building B Building C Area behaviour Enable area size limitation Generate area Full/Empty messages Enable automatic arming when area empty -Select area arming output-

## Notice!

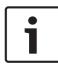

An entrance can only be assigned to one area. If you have already assigned certain entrances to an area then they will no longer be available in the **not assigned entrances** list.

The columns **AM Entry** and **AM Exit** refer to the Access Monitoring. If you wish to use your system for Access Monitoring then the entry and exit readers must be parameterized accordingly.

Select the entrance you wish to parametrize in the Entries
 to area list, and configure it as an entrance by clicking

in + , or as an exit by clicking out +, to activate the Access

Monitoring. The buttons in and out can be used to undo these configurations.

The same functions are available through context menus (right click on an entrance in the list).

## Notice!

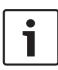

Checks which go beyond the basic verification of authorizations and time models (z.B. access sequence checks, anti-passback checks, random screening) are carried out by the LAC subsystem process. To deliver this functionality the Access PE server must be running round-the-clock (24 x 7).

# 8 Personnel Groups

Personnel groups allow a logical structuring of your company's staff. For example newly created persons in the system can inherit standard bundles of user rights from predefined personnel groups.

| 🖉 Active - Access Professional Edition - Configurator                                                                                                    | – 🗆 🗙           |
|----------------------------------------------------------------------------------------------------|-----------------|
| Eile View Configuration Settings 2                                                                                                    |                 |
| [* 🗅 🗎 🗲 🔂 📼 🗊 👎 🌄 🖻 🗑 லே லே 😣 📲 🔜 🚔 😝 🔍 🤗                                                                                                    | BOSCH           |
| 段 Personnel groups                                                                                                    |                 |
| Image: Second Second |                 |
| Press F1 for help 🗖 LAC-                                                                                                    | Service offline |

The list of all previously defined personnel groups appears on the left hand side.

The following buttons are situated along the top of the list box:

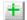

Add a new personnel group

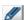

Modify the selected personnel group

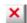

Delete the selected personnel group

Two personnel groups are predefined by default: **Employees** and **Visitors**. These groups correspond to the default filters in the **Personnel Management** application of Access PE.

| Create/Modify Personnel G | roup 💌 |
|---------------------------|--------|
| Name of personnel group   |        |
| <u>D</u> k                | Cancel |

Thus it is possible to differentiate between different types of employee (e.g. white-collar, blue-collar, cleaning staff), and assign to such personnel groups standard bundles of user-rights in the **Authorization groups** dialog. Whenever a new employee is assigned to a particular personnel group s/he then automatically receives the corresponding group rights.

| Deactivated             |                               |
|-------------------------|-------------------------------|
| Description             |                               |
| Visitor                 | Random employee screening     |
| Disable Anti-passback 🕅 | C always                      |
|                         | <ul> <li>at random</li> </ul> |
|                         | C never                       |
| Card layout             |                               |
| Front TestCard_EN       | •                             |
| Reverse not defined     | •                             |
| Acknowledgement         |                               |
| Form Acknowledgement_E  | N 💌                           |

The following parameters, on the right hand side of the dialog box, can be defined for the selected personnel group:

| Settings                                               | Description                                                                                                    |
|--------------------------------------------------------|----------------------------------------------------------------------------------------------------|
| Deactivated                                            | Deactivation is a preparatory phase for<br>deletion. No new persons can be added<br>to the group, but the group continues<br>to exist.<br>A personnel group should not be<br>deleted until all members have been<br>removed from it.                                                                                                    |
| Description                                            | A detailed description can be stored for each personnel group.                                                                                                    |
| Visitor                                                | A group can be classified as being of<br>type Visitor.<br>The <b>Personnel Management</b> application<br>is able to filter lists of persons based on<br>the categories <b>All persons, Employees</b><br>and <b>Visitors</b> . Personnel groups of type<br><b>Visitor</b> can thus be viewed in isolation<br>from groups of type <b>Employee</b> . |
| Disable Anti-<br>passback                              | A certain group of persons (e.g. VIPs)<br>can be excluded from the Anti-passback                                                                                                    |
| Employee<br>screening:<br>always<br>at random<br>never | Applies only to readers which have been<br>configured as screening readers for<br>random personnel screening.<br>The three options are defined as<br>follows.<br>= the percentage rate of screening is<br>100%<br>= this group is screened randomly at the<br>defined percentage rate.<br>= this group is never screened                          |

| Settings                       | Description                                                                                                    |
|--------------------------------|----------------------------------------------------------------------------------------------------|
| Badge Layout<br>Front<br>Back  | In order to create cards it is necessary<br>to define at least one layout.<br>Layouts can be defined per personnel<br>group.<br>A layout for the reverse side of the card<br>is optional. |
| Acknowledgement<br><b>Form</b> | cards can, if so desired, be handed out<br>conditionally upon receipt of a<br>signature on a form. These forms can be<br>designed to be personnel-group<br>specific.                      |

## 8.1 Group Access with Keyboard Readers

As described in the Configuration Browser online help, each card reader can be configured to grant access only after a certain number of authorized cards were presented at the reader. This feature is called "group access".

The group access procedure varies slightly depending on the type of card reader. Basically, keyboard readers allow more than the configured number of group members but require an extra key press to confirm that the group is complete.

## Readers without keyboard:

- Present the exact configured number of authorized cards at the reader
- Access is granted

## Readers with a keyboard (except IBPR):

- Present at least the configured number of authorized cards at the reader
- Optionally present more cards
- Press the Enter or "#" key at the reader
- Access is granted

## IBPR readers with a keyboard:

- Present at least the configured number of authorized cards at the reader
- Optionally present more cards
- Press the "0" key at the reader
- Press the Enter or "#" key at the reader
- Access is granted

## 8.2 **Restrictions for Group Access**

- Group Access can only be configured for the door models 1+3.
- Group access and persons area restriction can lead to more persons in the area than allowed, area counting is checked after the whole group has entered the area.
- Group access and several cards is working with counting cards, but possibly not the persons entering.
- Group access configured at a reader with keyboard does not work together with PinOrCard functionality (each configuration requires the same confirmation).

# 9 Access Authorizations

Access authorization groups simplify the administrative tasks of the system administrator and operator by grouping together any number of individual entrances that have similar access requirements (group of people, time restrictions etc.) or are close/next to each other in geographical terms. These groups can then be assigned to people in one step.

## 9.1 Create and assign

**Authorization groups** are logical groupings of entrances. The access rights of a person in the **Personnel Management** application can consist of one or more such authorization groups.

| Authorization for Entry                                                                                                    | none      Default authorization     for personnel group                                                                                                    |
|----------------------------------------------------------------------------------------------------|----------------------------------------------------------------------------------------------------|
|                                                                                                    |                                                                                                    |
|                                                                                                    |                                                                                                    |
|                                                                                                    | none                                                                                                    |
| ND authorization<br>access point<br>Main entrance<br>Building A<br>Elevator - Building A - First floor<br>Elevator - Building A - Second floor<br>Elevator - Building A - Furth floor<br>Elevator - Building A - Cadeteis<br>Elevator - Building A - Cadeteis<br>Elevator - Building A - Cadeteis<br>Elevator - Building A - Cadeteis<br>Elevator - Building A - Cadeteis<br>- Plaviting area - 1 - Employee compati | ny XXX                                                                                                    |
|                                                                                                    | Access point     Main entrance     Building A     Elevator - Building A - First floor     Elevator - Building A - First floor     Elevator - Building A - First floor     Elevator - Building A - Tourth floor     Elevator - Building A - Tourth floor     Elevator - Building A - County floor     Elevator - Building A - County floor     Elevator - Building A - Computer no     Parking area - 1 - Employee compar     Parking area - 1 - Employee compar |

The list box on the left shows all hitherto defined authorization groups.

The following buttons are situated along the top of the list box:

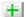

Add an authorization group

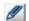

**Modify** the selected authorization group.

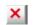

**Delete** the selected authorization group.

The 💼 button opens a dialog for naming a new authorization group

| Create/Modify Authorizat | ion Group 🛛 😨 🔜 |
|--------------------------|-----------------|
| Name of authorization gr | oup             |
| AuthGroup                |                 |
| Qk                       | Cancel          |
|                          |                 |

The right hand list boxes can be used to assign entrances to the selected authorization group.

| Authorization for Entry                   | Time model                                   |
|-------------------------------------------|----------------------------------------------|
| Access point                              | none 💌                                       |
|                                           | Default authorization<br>for personnel group |
|                                           | none 💌                                       |
|                                           |                                              |
|                                           |                                              |
| ^                                         |                                              |
| NO authorization                          | 1                                            |
| 🗙 access point                            | _                                            |
| 🗙 Main entrance                           |                                              |
| 🗙 Building A                              |                                              |
| 🗙 Elevator - Building A                   |                                              |
| X Elevator - Building A - First floor     |                                              |
| 🗙 Elevator - Building A - Second floor    |                                              |
| 🗙 Elevator - Building A - Third floor     |                                              |
| 🗙 Elevator - Building A - Fourth floor    |                                              |
| 🗙 Elevator - Building A - Cafeteria       |                                              |
| Elevator - Building A - Computer room     |                                              |
| XParking area - 1                         |                                              |
| X Parking area - 1 - Employee company XXX |                                              |
| Parking area - 1 - Employee company YYY   |                                              |
| XParking area - 1 - Visitors              |                                              |
| 🗙 Parking area - 1 - VIPs                 |                                              |
| 🗙 Building B                              |                                              |
| X Building C                              |                                              |
| Suilding C - IDS off                      |                                              |

The entrances in the **NO authorization** list are those available, i.e. those which have not yet been assigned to any authorization

group. By double clicking on the desired entry, or on the \_\_\_\_\_ button, the entrance is assigned to the authorization group

currently selected in the left hand list. The <u>button</u> button moves all the entrances in the lower list to the upper. Conversely, double

clicking in the upper list, or using the vor vor buttons, undoes the assignment.

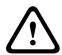

## **Caution!**

Subsequent modifications in the assignments of entrances and time models affect the rights already assigned to persons.

| Authorization for Entry                     | Time model                                   |
|---------------------------------------------|----------------------------------------------|
| ∕Access point Delta Rdr<br>∕1st floor right | on weekdays 7-16 o'clock 💌                   |
| ∕ 1st floor left                            |                                              |
| / garage                                    | Default authorization<br>for personnel group |
|                                             | Employees                                    |
|                                             |                                              |
|                                             |                                              |
|                                             |                                              |
| ▲                                           |                                              |
| NO authorization                            |                                              |
| CDemo Suitcase Rdr 1                        |                                              |
| K Demo Suitcase Rdr 2                       |                                              |
| K Enrollment reader                         |                                              |
| K Enroll 1                                  |                                              |
|                                             |                                              |
|                                             |                                              |
|                                             |                                              |
|                                             |                                              |
|                                             |                                              |
|                                             |                                              |
|                                             |                                              |
|                                             |                                              |
|                                             |                                              |
|                                             |                                              |
|                                             |                                              |
|                                             |                                              |

Any authorization group can have a **time model** assigned to it which limits the user rights; see **Use of time models** (*Time models, page 104*) in Access PE.

## Notice!

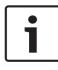

Mark the names of authorization groups which are dependent on time models e.g. with the prefix or suffix **DM**. This will help when assigning these groups in **Personnel Management** to distinguish them from unrestricted rights packages.

Additionally it is possible to assign the authorization group as the **default authorization** for a **personnel group** (e.g. employees or visitors). Thus when creating a new person in **Personnel Management** the correct authorizations will be assigned according to the person's personnel group.

## 9.2 Special rights

Door models 07 and 14 require additional information for their **configuration** (*Door models with special settings, page 75*). However they differ from other door models also in their assignment and usage.

## Door model 07: Elevator

The list of available rights contains a separate element for the elevator, as well as for each floor.

| -                    |  |
|----------------------|--|
| NO authorization     |  |
|                      |  |
| X Elevator 1st floor |  |
| X Elevator 2nd floor |  |
| X Elevator 3rd floor |  |
| Clevator Srd Hoor    |  |
|                      |  |
|                      |  |
|                      |  |
|                      |  |
|                      |  |
|                      |  |
|                      |  |
|                      |  |
|                      |  |
|                      |  |
|                      |  |
|                      |  |
|                      |  |
|                      |  |
|                      |  |
|                      |  |
|                      |  |
|                      |  |
|                      |  |
|                      |  |
| 1                    |  |

When creating authorization groups, one reader for the **elevator** plus **at least one floor** must be assigned.

| Authorization for Entry                         | Time model                                   |
|-------------------------------------------------|----------------------------------------------|
| ✓ Elevator Ground floor<br>✓ Elevator 1st floor | none 💌                                       |
|                                                 | Default authorization<br>for personnel group |
|                                                 | none 💌                                       |
|                                                 |                                              |
|                                                 |                                              |
|                                                 |                                              |
| ∧ × ×                                           |                                              |
| NO authorization                                |                                              |
| X Elevator 2nd floor<br>X Elevator 3rd floor    |                                              |
|                                                 |                                              |
|                                                 |                                              |
|                                                 |                                              |
|                                                 |                                              |
|                                                 |                                              |
|                                                 |                                              |
|                                                 |                                              |
|                                                 |                                              |
|                                                 |                                              |
|                                                 |                                              |
|                                                 |                                              |

## Door model 14: IDS-Rearming

The list of available rights contains a separate element for the entrance and also one each for the arming and disarming of the system.

| NO authorization                            |  |
|---------------------------------------------|--|
| 🗙 Building C                                |  |
| KBuilding C - IDS off                       |  |
| Building C - IDS off<br>Building C - IDS on |  |
|                                             |  |
|                                             |  |
|                                             |  |
|                                             |  |
|                                             |  |
|                                             |  |
|                                             |  |
|                                             |  |
|                                             |  |
|                                             |  |
|                                             |  |
|                                             |  |
|                                             |  |
|                                             |  |
|                                             |  |

These two kinds of rights are assigned separately from one another. If a cardholder has only access rights to a particular entrance then s/he cannot arm or disarm the IDS (intrusion detection system) from there.

Conversely, if a cardholder has only arm/disarm rights at a particular entrance, then s/he cannot pass through the entrance.

| Authorization for Entry                                      | Time model                                  |   |
|--------------------------------------------------------------|---------------------------------------------|---|
| / Building C                                                 | without                                     | 2 |
|                                                              | Default authorization<br>for personal group |   |
|                                                              | none                                        | 2 |
|                                                              |                                             |   |
|                                                              |                                             |   |
|                                                              |                                             |   |
| N0 authorization                                             |                                             |   |
| Koladionation<br>Building C - IDS off<br>Building C - IDS on |                                             |   |
|                                                              |                                             |   |
|                                                              |                                             |   |
|                                                              |                                             |   |
|                                                              |                                             |   |
|                                                              |                                             |   |
|                                                              |                                             |   |
|                                                              |                                             |   |

| Authorization for Entry                         | Time model                                  |          |
|-------------------------------------------------|---------------------------------------------|----------|
| ✔ Building C - IDS off<br>✔ Building C - IDS on | without                                     | •        |
|                                                 | Default authorization<br>for personal group |          |
|                                                 | - none                                      | <u>*</u> |
|                                                 |                                             |          |
| NO authorization                                |                                             |          |
|                                                 |                                             |          |
|                                                 |                                             |          |
|                                                 |                                             |          |
|                                                 |                                             |          |
|                                                 |                                             |          |

# 10 Special days

The special days defined in this dialog have different restrictions from the day of the week upon which they fall. The time models for the holidays and special days override those of the same day of the week in ordinary time.

The predefined list of special days can be changed, reduced or enlarged as desired. Holidays which are not required can be deactivated or deleted, in which case the time model for the normal day of the week takes precedence again. Non-existent or customer-specific days can be defined and added at will. In this way it is possible to keep calendars small: Recurring special days are carried over from year to year, and only exceptions and irregular events need be defined specific to an individual year.

## 10.1 Create and modify

In Access PE a number of typical holidays are defined. These need to be altered, added to or deactivated depending on your location.

| + 🖉 🗙                |            |                                   |
|----------------------|------------|-----------------------------------|
| Name                 | Date       |                                   |
| New Year's Day       | 01.01.*    | Deactivated                       |
| Epiphany             | 06.01.*    |                                   |
| Good Friday          | @easter-2  |                                   |
| Easter Sunday        | @easter    | Categorie Holiday 👻               |
| Easter Monday        | @easter+1  |                                   |
| 1st Mai              | 01.05.*    |                                   |
| Whit Sunday          | @easter+49 | Priority higher than weekend      |
| Whit Monday          | @easter+50 | i nong nghor than wookona         |
| 1st Sunday in Advent | @advent1   |                                   |
| 2nd Sunday in Advent | @advent2   | Date                              |
| 3rd Sunday in Advent | @advent3   |                                   |
| 4th Sunday in Advent | @advent4   | 01.01.*                           |
| Christmas Eve        | 24.12.*    |                                   |
| Christmas Day        | 25.12.*    |                                   |
| Boxing Day           | 26.12.*    |                                   |
| New Year's Eve       | 31.12.*    |                                   |
| Ulis Special         | 21.09.2016 | active for offline locking system |

## Notice!

The number of items for offline locking system is restricted to ##

The following buttons are situated along the top of the list box:

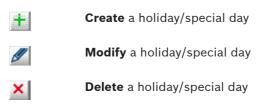

## Notice!

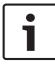

It is recommended that the predefined holidays and special days with **variable dates** (e.g. Easter) not be deleted but deactivated, if they are not to be used. Holidays and special days with variable dates can not be re-added later via the dialog.

If you use the is or the solution to add or modify holidays, you will be prompted by as follows for a new name:

| Create/Modify Special Day              | ? 💌    |
|----------------------------------------|--------|
| Name of special day<br>Annual festival |        |
| <u>D</u> k                             | Cancel |

By confirming with the OK button you will enter the new or modified name in the list. To the right of the list box the parameters for the selected list element can be defined.

| Deactivated                     | Determines whether the holiday/special day is in use or not.                                                                                                    |
|---------------------------------|----------------------------------------------------------------------------------------------------|
| Category                        | You can divide active holidays/special days<br>into 11 categories (holiday plus special day<br>types 110), and can assign specific day<br>models to each category when defining time<br>models.                                                 |
| Priority higher<br>than weekend | Specifies which option takes priority if an<br>annually recurring holiday falls on a Saturday<br>or Sunday. If the check-box is ticked then<br>the duty model for the holiday takes<br>precedence, otherwise the time model for<br>the weekend. |
| Date                            | If the special day recurs annually on the<br>same date then an asterisk (*) should be<br>used instead of entering an explicit year.<br>Some holidays (e,g, Christmas) always have<br>the same date.                                             |

# 11 Day models

Day models describe an abstract daily schedule. Irrespective of the day of the week a day model defines at which times of the day access should be granted or denied.

A separate day model is required for every different daily schedule.

A day model can consist of up to three periods with start and end times.

By using day models in time models the day models become associated with specific calendar days.

## 11.1 Create and modify

This dialog box is used for the creating and modifying day models which in turn are used in time models.

| Day models                                                         |                                                                                                    |
|--------------------------------------------------------------------|----------------------------------------------------------------------------------------------------|
| No. / Name           1         7.16 DM           2         16 to 7 | periods<br>1st period<br>start 07:00 +<br>end 16:00 +<br>2nd period<br>start +<br>end +<br>end +<br>en |
|                                                                    | 3rd period<br>start ÷<br>end ÷                                                                                                    |

This list box on the left shows the day models defined hitherto. The following buttons are situated along the top of the list box:

| <b>*</b> | Create a day model            |
|----------|-------------------------------|
| Ø        | Modify the selected day model |
| ×        | Delete the selected day model |

Use the 💼 button to add, or the 🖉 button to modify day models:

| Create/Modify Day Model | ? 💌    |
|-------------------------|--------|
| Name of day model       |        |
| 7 - 16 DM               |        |
| Qk                      | Cancel |

By confirming with the **OK** button you will enter the new or modified name in the list. To the right of the list box the periods which make up the selected day model can now be defined. A day model can consist of up to 3 periods.

The start of each subsequent period must be less than its end time. Hence if you wish to define a day model which spans midnight, then you need to define two periods:

- 1. The period from: ... to 24:00
- 2. The period from 00:00 to ...

# 12 Time models

Time models restrict access at the assigned entrances to specific times of day. This enables the system to deny access, for example, during the night, or to impose additional restrictions on access at weekends.

Access PE uses time models in several ways, for example in combination with:

## Authorization groups:

Time models can be associated with access rights so that these access rights apply only at particular times on particular days. It is equally and simultaneously possible to use access rights with no time limitations.

## - Persons:

Time models assigned to persons restrict the general use of their cards to the defined dates and time periods.

## - Controllers and extension boards:

The generation of input and output signals by controllers and extension boards can also be restricted by time models.

## - Doors:

Door opening times can be governed by time models.

## - PIN codes:

PIN code entry is an example of an additional security measure which can be imposed outside of the times defined by a time model.

## - Activation of a motor lock:

A motor lock can be parameterized to be active only within a particular time model.

Depending on how they are to be used time models are created in different ways.

## Example:

Supposing time models are to be used to restrict access of persons to weekdays 07:00 to 19:00 and weekends 09:00 to 15:00. Two day models are required:

- 1. with a period of 07:00 to 19:00
- 2. with a period of 09:00 to 15:00

If at the same time a motor lock is to be activated only outside of these times, then two day models for use by the lock's time model must be defined as follows:

- 1. with two periods of 00:00 to 07:00 and 19:00 to 24:00.
- 2. with two periods of 00:00 to 09:00 and 15:00 to 24:00.

## The application of time models

Time models which are associated with personnel data will only be active if the reader's default settings have not been changed, and the option **No time model check** (*Display and parameterization, page 66*) thus remains unchecked. Time models can be used in many ways, so in order to understand how the system handles multiple assignments please note the following conflict-resolution rules:

 If a person has access to certain entrances via a time model, and if that person is given access to the same entrances without a time model, then the **looser** restriction prevails. I.e. in this case the time model will not be applied.
 Example:

## A person is given the following access rights :

- Access to entrances A, B, C and D within a time model of 09:00 to 17:00 every day.
- Individual access rights to entrances B and D without time model.

This person now has access to entrances A and C between 09:00 and 17:00 every day, and unrestricted access to entrances B and D.

 If a person is given different access rights covering the same entrances, but governed by different time models, then the **union** of the time models is applied.

## Example:

## A person is given the following access rights:

- Access to entrances A, B, C and D within a time model of 07:00 to 13:00 every day.

- Access to entrances B, D, E and F within a time model of 09:00 to 17:00 every day.

The person now has access to entrances A and C from 07:00 to 13:00, to entrances B and D from 07:00 to 17:00 and to entrances E and F from 09:00 to 17:00

 If a person is assigned to an authorization group with time models, and if the same person is given a time model for the use of his card, then the **intersection** of the defined periods is applied.

#### Example:

## A person is given the following access rights:

- An authorization group with access to entrances A, B,
   C and D, and a time model of 07:00 to 13:00 every day.
- An authorization group with access to entrances B, D,
   E and F and a time model of 09:00 to 17:00 every day.
- And additionally a duty model of 11:00 to 19:00 every day

The person now has access to entrances A and C from 11:00 to 13:00, and to entrances B, D, E, and F from 11:00 to 17:00.

## 12.1 Create and modify

This dialog box is used for the creating and modifying time models which, according to their usage activate certain system elements.

| Time models                                                                                     |                     |                       |
|-------------------------------------------------------------------------------------------------|---------------------|-----------------------|
| No. / Name           1         on weekdays 7-15 o'clock           2         on weekdays 16 7 TM | Monday 7 · 16 DM    | Special day 1 - none  |
|                                                                                                 | Tuesday 7 - 16 DM   | Special day 2 none    |
|                                                                                                 | Wednesday 7 · 16 DM | Special day 3 none 💌  |
|                                                                                                 | Friday 7 · 16 DM    | Special day 5 - none  |
|                                                                                                 |                     | Special day 6 none 💌  |
|                                                                                                 | Saturday none       | Special day 7 none 💌  |
|                                                                                                 | Sanday [* none *    | Special day 9 none    |
|                                                                                                 | Holiday - none      | Special day 10 none 💌 |
|                                                                                                 |                     |                       |

This list box on the left shows the time models defined hitherto. The following buttons are situated along the top of the list box:

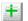

Create a time model

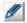

Modify the selected time model

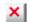

**Delete** the selected time model

If you use the is or the solution to add or modify a time model, you will be prompted as follows for a new name:

| Create/Modify Time Model | ? 💌    |
|--------------------------|--------|
| Name of time model       |        |
| Qk                       | Cancel |

By confirming with the **OK** button you will enter the new or modified name in the list. To the right of the list box day models for the days of the week and for Holidays and Special Days (1..10) can now be assigned to the selected time model. Time models are defined as repeating periods of one week. The course of each weekday is defined by assigning day models to them. Additionally the day models of these normal weekdays may be overridden by the day models of holidays or special days which happen to fall on those weekdays.

## Notice!

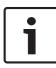

If, when defining a time model, a particular weekday or special day is left without a day mode (i.e. left with the default setting **<none>**) then these days will be treated as if they had a day model without periods; i.e. on that day **no access** would be granted by the time model.

## 13 Texts

Each application language you selected during installation has its own list with display texts for display readers and log book messages. The texts in the relevant language list are used in the Logviewer, for example in the log book messages created when the application language is selected.

### 13.1 Displaytexts

| Display texts     |                  |                 |  |  |
|-------------------|------------------|-----------------|--|--|
| Language EN • En  | glish 📃          |                 |  |  |
|                   | 1st row          | 2nd row         |  |  |
| Default message   | Date hh:mm       |                 |  |  |
| Welcome           | Good morning     | Name            |  |  |
| Leaving           | Good-bye         | Name            |  |  |
| Authorized        | Access           |                 |  |  |
| Not authorized    | Not authorized   |                 |  |  |
| Arm IDS?          | Arm IDS?         | Present card    |  |  |
| Close all         | Close all doors  | and windows!    |  |  |
| IDS is activated  | IDS armed        |                 |  |  |
| Enter PIN code    | Please enter     | PIN code: _     |  |  |
| Entry not valid   | Invalid input    |                 |  |  |
| Please wait       | Please wait      |                 |  |  |
| Reader is offline | Reader offline   |                 |  |  |
| Wrong area        | Wrong location   | Name            |  |  |
| Check required    | Random screening | Name            |  |  |
| Floor _[_]        | Please enter     | floor number: _ |  |  |

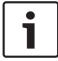

#### Notice!

For "Floor" enter a single digit, if the number of floors is between 1 and 9. For 10 or more floors enter two digits.

Some of those texts which are displayed at card readers can be modified in this dialog. The reader's display contains of two lines of 20 characters each.

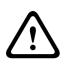

### **Caution!**

In the text for Enter PIN code the underscore "\_" character should not be removed, as it triggers the reading of the PIN code.

The texts here are user-defined and not automatically translated by the application when switching languages. However by selecting a different language from the **Language** combo-box (above the list box) and re-entering the texts it is possible to define equivalents in every language variant installed in Access PE. Thus even these data can be viewed by a different user in his own language.

### 13.2 Event Log messages

In this dialog you can change not only texts of log messages, but also their categories.

| 9                                              | Event log mess      | ages  |                                                               |
|------------------------------------------------|---------------------|-------|---------------------------------------------------------------|
| La                                             | nguage EN - English |       | ×                                                             |
| 1                                              | Category            | No. 🗡 | Log text                                                      |
| 2                                              | Information         | 1     | Cold start (Boot)                                             |
|                                                | Information         | 2     | Program start                                                 |
| ))                                             | Alarm               | 3     | Sabotage contact opened                                       |
| 2                                              | Message             | 4     | Sabotage contact closed                                       |
| N                                              | Error               | 5     | Power fail                                                    |
| 2                                              | Message             | 6     | Power ok                                                      |
| 1                                              | Error               | 7     | Hardware error: @@@@@@@@@@                                    |
| 9                                              | Message             | 8     | LAC online                                                    |
| 1                                              | Error               | 9     | LAC offline                                                   |
| /                                              | OK                  | 10    | online (ready)                                                |
| ×                                              | Malfunction         | 11    | offine (out of order)                                         |
| Q                                              | Information         | 12    | New program loaded                                            |
| 0                                              | Information         | 13    | Reader initialized                                            |
| Q.                                             | Information         | 14    | New address assigned                                          |
| Î.                                             | Error               | 15    | Address not assigned                                          |
| Q                                              | Information         | 16    | Personnel data initialized                                    |
| Î.                                             | Error               | 17    | Invalid parameter received                                    |
| Q                                              | Information         | 18    | Program download OK                                           |
| Î.                                             | Error               | 19    | Error on program download                                     |
| Ð                                              | Arriving            | 20    | Access                                                        |
| Ð                                              | No access           | 21    | Authorized but no entry                                       |
| 0<br>0<br>0<br>0<br>0<br>0<br>0<br>0<br>0<br>0 | No authorization    | 22    | Not authorized                                                |
| 9                                              | No authorization    | 23    | Card unknown, V:@@ Co:@@ Cu:@@@@@@@@@@@@@@@@@@@@@@@@@@@@@@@@@ |
| 9                                              | No authorization    | 24    | Access denied, card invalid                                   |
| Ō                                              | No authorization    | 25    | Access denied, person locked                                  |
| Ō                                              | No authorization    | 26    | Access denied, card on black list                             |
| Ō                                              | No authorization    | 27    | Access denied, locked: invalid PIN entered too often          |
| ŏ                                              | No authorization    | 28    | Access denied, time model invalid                             |

The desired category can be chosen from a pull-down list which is invoked by double clicking in **Category** column in the line you wish to change.

|               | ļ | Category                            | No. 🖂 | Log text                   |
|---------------|---|-------------------------------------|-------|----------------------------|
| 00            |   | Information                         | 1     | Cold start (Boot)          |
| Q             |   | Information                         | 2     | Program start              |
| <b>0</b>      |   | Alarm                               | 3     | Sabotage contact opened    |
| 0             |   | Message                             | 4     | Sabotage contact closed    |
|               |   | Error                               | 5     | Power fail                 |
| 0             |   | Message                             | 6     | Power ok                   |
|               |   | Error                               | 7     | Hardware error: @@@@@@@@@@ |
| 0             |   | Message                             | 8     | LAC online                 |
|               |   | Error                               | 9     | LAC offline                |
| $\checkmark$  |   | OK 🗸                                |       |                            |
| ×             |   | No access 🛛 🔺                       | 11    | offline (out of order)     |
| <b>0</b><br>0 |   | No authorization                    | 12    | New program loaded         |
| Q             |   | Malfunction                         | 13    | Reader initialized         |
| Q             |   | IDS armed                           | 14    | New address assigned       |
|               |   | IDS not armed 📃                     | 15    | Address not assigned       |
| Q             |   | Program Startup<br>Program Shutdowr | 16    | Personnel data initialized |
|               |   | Operator action                     | 17    | Invalid parameter received |
| Q             |   | Information                         | 18    | Program download OK        |
|               |   | Error                               | 19    | Error on program download  |
| 0             |   | Arriving                            | 20    | Access                     |
| ٢             |   | No access                           | 21    | Authorized but no entry    |

Each category is represented by a unique symbol in the first column. These symbols are also used to categorize incoming messages in the event log. The following symbols and categories can be used:

| ę                                                                                                    | Event log unavailable |
|----------------------------------------------------------------------------------------------------|-----------------------|
| <b>Q</b>                                                                                                    | Information           |
| 0                                                                                                    | Message               |
| <u>.</u>                                                                                                    | Error                 |
| <b>4</b> 0                                                                                                    | Alarm                 |
| •                                                                                                    | Arriving              |
| 0                                                                                                    | Leaving               |
| 0                                                                                                    | No access             |
| 0                                                                                                    | No authorization      |
| ×                                                                                                    | Malfunction           |
| <ul> <li>Image: A second second s</li></ul> | ОК                    |
| 0                                                                                                    | IDS armed             |
| 0                                                                                                    | IDS not armed         |
| 0                                                                                                    | Program startup       |
| *                                                                                                    | Program shutdown      |
|                                                                                                    |                       |

Operator action

In the second column (headed by a !) select those messages which are to serve as special alarm messages in the **Alarm Management** dialog. Double-click in the corresponding cell to

set or remove the alarm symbol <sup>(1)</sup>. The installation procedure defines messages of categories **Alarm** and **Error** as alarm messages by default.

The desired text can be modified by double clicking **Log text** column in the line you wish to change.

|                | 1 | Category    | No. 🖂 | Log text                    |
|----------------|---|-------------|-------|-----------------------------|
| Q              |   |             |       |                             |
| Q              |   | Information | 2     | Program start               |
| <b>1</b>       |   | Alarm       | 3     | Sabotage contact opened     |
| 0              |   | Message     | 4     | Sabotage contact closed     |
|                |   | Error       | 5     | Power fail                  |
| 0              |   | Message     | 6     | Power ok                    |
|                |   | Error       | 7     | Hardware error: @@@@@@@@@@@ |
| <mark>.</mark> |   | Message     | 8     | LAC online                  |
| 1              |   | Error       | 9     | LAC offine                  |
| $\checkmark$   |   | OK          | 10    | online (ready)              |
| ×              |   | Malfunction | 11    | offine (out of order)       |
| Ø              |   | Information | 12    | New program loaded          |
|                |   |             |       | le i for i                  |

The texts here are user-defined and not automatically translated by the application when switching languages. However by selecting a different language from the **Language** combo-box (above the list box) and re-entering the texts it is possible to define equivalents in every language variant installed in Access PE. Thus even these data can be viewed by a different user in his own language.

# 14 Additional Personnel data

Ten freely definable extra fields are provided in addition to the default personnel data fields.

| Active.acf - Access Professional Edition - Configurator |       |
|---------------------------------------------------------|-------|
| ile View Configuration 2                                |       |
| ゴ 🗅 💾 🗲 📇 💷 👂 🐺 🖬 菌 🗟 🕫 吨 外 🤽 🚏 🔜 🚔 🗛 💷 🔺 ?             | BOSCH |
| Additional personnel data                               |       |
|                                                         |       |
| Language EN - English                                   |       |
| <u> </u>                                                |       |
| No. / Name of additional personnel data field           |       |
| V 1 Name of birth                                       | *     |
| V 2 Marital status                                      |       |
| × 3                                                     |       |
| ✓ 4 Phone - private                                     |       |
| ✓ 5 Phone - private (mobile)                            |       |
| × 6                                                     |       |
| × 7                                                     |       |
| × 8                                                     |       |
|                                                         |       |
| ✓ 9 Size                                                |       |

The list box already contains 10 lines for your use. By double clicking on a field in the column **Name of additional personnel data field** you render the field editable and can enter a name for it.

|              | No. 🖂 | Name of additional personnel data field |
|--------------|-------|-----------------------------------------|
| ~            | 1     | Name of birth                           |
| $\checkmark$ | 2     | Marital status                          |
| ×            | 3     |                                         |
|              |       | Phone - private                         |
| ~            | 5     | Phone - private (mobile)                |
| ×            | 6     |                                         |
| ×            | 7     |                                         |
| ×            | 8     |                                         |
| $\checkmark$ | 9     | Size                                    |
| ×            | 10    |                                         |

### Notice!

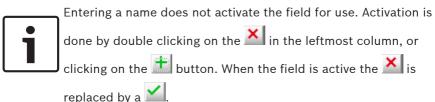

When at least one additional data field has been defined then a new tab called **Additional data** appears in the Personnel Management application (personal data and authorizations dialog). The order of fields need not be maintained as gaps will be left for inactive fields.

| Personnel data and authorizations     | ×                                       |
|---------------------------------------|-----------------------------------------|
| 👤 Personnel Data 🛛 🗍 Access Authoriza | rations 🔤 User Rights 👺 Additional Data |
|                                       |                                         |
| Name of birth                         | h                                       |
| Marital status                        | 21                                      |
|                                       |                                         |
| Phone - private                       | e                                       |
| Phone - private (mobile)              | e)                                      |
|                                       |                                         |
|                                       |                                         |
|                                       |                                         |
|                                       |                                         |
| Size                                  | e                                       |
|                                       |                                         |
|                                       |                                         |
|                                       |                                         |
|                                       |                                         |
|                                       | OK Abbrechen Hilfe                      |

Each field can contain up to 40 arbitrary characters.

### Notice!

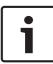

Each text entry field is assigned a field in the database so that the data can be stored, selected and included in reports. This means however that changes to additional data fields which are in use will lead to the loss from the database of the data they contain.

The names of additional data fields are user-defined and not automatically translated by the application when switching languages. By selecting a different language from the **Language**  combo-box (above the list box) it is possible to define equivalents in every language variant installed in Access PE. Thus even these data can be viewed by a different user in his own language.

Activation/Deactivation of additional fields

As well as receiving a name additional data need to be activated. To do this double click the symbol in the leftmost column or

click the i button. The symbol is changed from imes to imes.

The **Additional data** tab in the **Personnel Management** application will not appear until at least one additional data field has been activated.

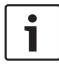

### Notice!

Fields without names can also be activated.

Activated fields can be deactivated by double clicking or by

clicking A security pop-up message is then displayed offering two variants of deactivation:

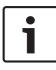

### Notice!

Deactivation of fields deletes corresponding personnel data only if the field description is also deleted. Do you wish to delete the field description and thus the personnel data also?

- No = Deactivate the field but keep its name and contents.
- Yes = Deactivate the field and **delete its name and** contents.

# 15 Video devices

You can use this dialog to manage devices that are to be used for video verification, room surveillance and/or alarm processing.

The video devices are assigned to the individual entrances in the **Entrances dialog** (see chapter 6.4 - Assign video devices to an entrance).

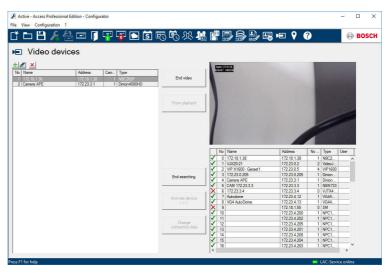

The dialog has three sections and is used for the following functions.

1. List field at bottom right

You can use the buttons to the left of this list field to search for video devices in the network and select them for use in the access control system.

2. Browse new devices button

Press this button to search the network for new devices that are supported by the Bosch Video SDK (Software Developer Kit). Before you can do this, you must install all video devices and configure them according to the instructions supplied.

To avoid the risk of duplicate configurations, devices you have already activated will not be shown again.

During the search, the button name changes to **End searching** so that you can cancel the search if you wish to do so.

Any new devices found will be shown in the adjoining list field.

The entries in this list correspond to the encoder devices and not to the cameras themselves. The **No. cameras** column shows how many end devices are available according to the interfaces.

You can transfer selected list entries into the left-hand list field by pressing the **Activate device** <<< button; they are then available for use in the access control system.

The only devices that can be loaded are those that the operator can access – these devices are marked with a  $\checkmark$ . List entries marked with a  $\times$  must first be made accessible by pressing the **Change connection data** button.

**Note:** The number of devices that can be loaded may be restricted by the license. If this is the case, devices are loaded according to the channel number sequence.

You can load password-protected devices (marked with a

×) by pressing the **Change connection data** button. Enter the username and password etc. in the dialog that opens. Authorized user accounts may have been set up during the configuration of the video devices. Only these accounts can be used here.

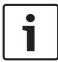

### Notice!

The **Change connection data** button is only active if the device search has **not** yet finished.

### 3. List field on left

When you transfer the devices to the left-hand list field (**Activate device <<<**), a list entry is created for each video channel. The entry under **No. cameras** in the search list shows the number of entries that have been loaded. To help you identify the individual devices, the cameras are numbered in sequence next to the encoder device entries (Name, IP-address, Type).

To help you select cameras in the Access PE dialogs, they appear in lists and displays along with the IP address of the connected device and with the sequential number in brackets, for example: 168.154.1.252 (2)

To restrict access to the video devices, you can protect them with a username and password. You must configure the current access data to allow these devices to be used in Access PE.

To do this, select an entry and then press the **Change connection data** button to open the edit dialog. Similarly here, you can only enter user data that is known to the video device in question. [You can only change the access data of the video device itself using its own software.] As well as entering and changing user data, you can also use this dialog to assign the cameras to one of three **categories**. You can assign separate user rights to each of these categories, so that only selected users can operate certain cameras.

| Change vi                        | deo device                   | × |
|----------------------------------|------------------------------|---|
| Device:                          | Camera APE                   |   |
| IP:                              | 172 . 23 . 3 . 1             |   |
| Type:                            | Dinion4000HD                 |   |
| Subtype:                         | Transmitter                  |   |
| Camera:                          | 1 Change connection data     |   |
| Device ca                        | ategory used for user rights |   |
| • <b>(</b>                       | Category 1                   |   |
| C Category 2                     |                              |   |
| 0.0                              | C Category 3                 |   |
| Video archive                    |                              |   |
| Device is storing video archives |                              |   |
| First video archive is track 0   |                              |   |
| OK Cancel                        |                              |   |

### Manual device entry

If certain network configurations or settings prevent installed devices from being found by the automatic search function, you can also create these manually. The button above the list field also enables access to the **Change video device** dialog with empty fields, where you can enter the necessary connection data. 4. Video panel at top right

To make it easier to find the right camera, you can switch to a live image (**Show video** button) or an archive recording (**Show playback** button) from the selected list entry (lefthand list). To play back a recording, you must first define the point in time at which you wish to begin.

| Start playback | ×          |
|----------------|------------|
| 15.08.2017 💌   | 15:06:02 + |
| OK             | Cancel     |

### Notice!

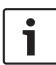

You can only play back a recording if the video system has an appropriate configuration for the camera in question. Video data is stored in a circular buffer that starts to overwrite the oldest recordings when the disk capacity limit is reached. The storage space available for this camera therefore defines how long a recording period is possible.

## **15.1** Displays and processes

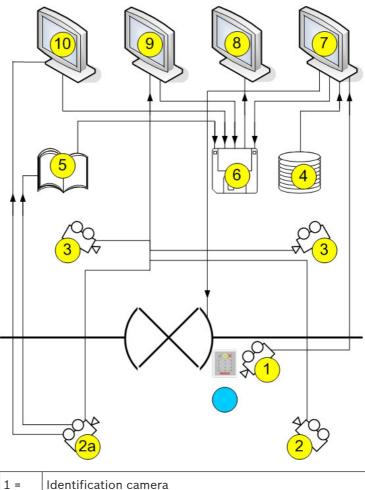

| 1 =  | Identification camera                                                                                            |
|------|----------------------------------------------------------------------------------------------------|
|      | The image from this camera is displayed in the Video verification dialog (7) when an access request is received. |
| 2 =  | Surveillance cameras - back area                                                                                 |
| 2a = | Alarm and log book camera                                                                                        |

|      | Choose one of the cameras 1, 2 or 3                                                                                                    |
|------|----------------------------------------------------------------------------------------------------|
| 3 =  | Surveillance cameras - front area                                                                                                    |
| 4 =  | Database<br>In video verification (7), a database image is placed<br>opposite the live image from the identification camera<br>(1) for comparison.                                                                                                    |
| 5 =  | Log book<br>If you have configured an alarm and log book camera<br>(2a), alarm-related images will be saved.                                                                                                    |
| 6 =  | Local hard disk/storage media<br>Local files can be saved from the Video verification (7),<br>Video panel (9) and Alarm Management (10) dialogs, as<br>well as from the images of the log book messages (5).<br>In the case of video recordings (.vxx format), these can<br>be displayed with the Bosch Video Player (8). |
| 7 =  | <ul> <li>Video verification</li> <li>Image comparison between the live image from the identification camera (1) and a database image (4).</li> <li>Door release/locking via a button in the dialog.</li> <li>Local storage of displayed images (6).</li> </ul>                                                            |
| 8 =  | Bosch Video Player<br>Locally stored .vxx recordings (6) can be displayed with<br>this dialog.                                                                                                    |
| 9 =  | <ul> <li>Video panel</li> <li>You can display images from up to four cameras at the same time in this view.</li> <li>Local recordings (6) are possible for each camera.</li> </ul>                                                                                                    |
| 10 = | Alarm Management                                                                                                    |

If an alarm and log book camera (2a) has been configured, you can also display video images for alarm messages from the relevant entrance. You can create local copies (6) of these images and display them via Video Player (8).

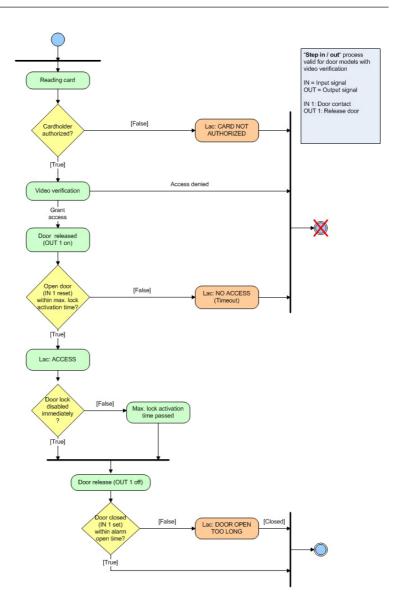

# 16 Configuring a map

Start the Map Editor

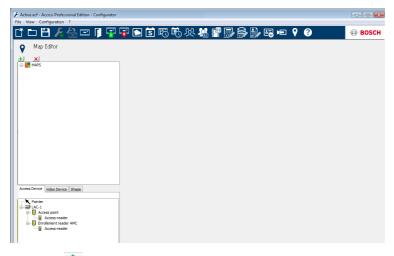

Klick the 🛨 button to add a map.

| Active.acf - Access Professional Edition - Confi<br>le View Configuration ? | urator                        |              |
|-----------------------------------------------------------------------------|-------------------------------|--------------|
| ž 🗅 💾 🔏 📇 🗊 🖡                                                               | 👎 😼 🗈 🕏 🎨 外 ¼ 🚏 🔜 🚔 🖪 电 ♀ 🥐 👘 | 😔 BOSCI      |
| ♥ Map Editor                                                                |                               |              |
| + ×                                                                         |                               |              |
| Hain map the office                                                         |                               |              |
|                                                                             |                               |              |
|                                                                             |                               |              |
|                                                                             |                               | 7            |
|                                                                             |                               |              |
|                                                                             | F The located of m            | 777          |
|                                                                             |                               |              |
|                                                                             |                               |              |
|                                                                             |                               |              |
|                                                                             | JIM ANDY                      |              |
| Access Device Video Device Shape                                            |                               | KITCHEN      |
| Pointer                                                                     |                               |              |
| Access point                                                                |                               |              |
| Enrollement reader AMC                                                      |                               | WOMEN'S ROOM |
|                                                                             |                               | WOMEN'S ROOM |

The map is shown on the dialog.

- Optionally configure this map as **Home Map** 

Add a detail view, e.g. the canteen, to the map tree.

| 1 | Active.acf - Access Professional Edition - Configurator |           |          |                                   |             |            |
|---|---------------------------------------------------------|-----------|----------|-----------------------------------|-------------|------------|
|   | File View Configuration ?                               |           |          |                                   |             |            |
|   | CŤ 🗅 💾 🔏 🗁 🖡 🐺                                          | 🐺 💽 🛐 📆 🕯 | ዕ ୬ዪ 🤽 📳 | D S D E E                         | 9 😗         | BOSCH      |
|   | ♥ Map Editor                                            |           |          |                                   |             |            |
|   |                                                         | 1         |          |                                   |             |            |
|   | MAPS                                                    |           |          |                                   |             |            |
|   |                                                         |           |          |                                   | $\square$   |            |
|   |                                                         |           | li i     |                                   |             |            |
|   |                                                         |           |          | $\land$                           |             | ) G        |
|   |                                                         |           |          | V~V                               |             | []         |
|   |                                                         |           |          | a O a                             |             |            |
|   |                                                         |           |          | $\langle \rangle \langle \rangle$ |             |            |
|   |                                                         |           | П        | · ·                               | Coffee Shop | $\bigcirc$ |
|   |                                                         |           |          | $\land$                           |             |            |
|   | Access Device Video Device Shape                        |           |          | VOV                               |             |            |
|   | Pointer<br>Rectangle                                    |           |          | a Ca                              |             | SV I       |
|   |                                                         |           |          | $\langle \rangle \langle \rangle$ |             |            |
|   |                                                         |           | Ĩ        | × V                               |             | $\sim$     |
|   |                                                         |           |          |                                   |             |            |

- To connect the new **Canteen map** with the main map, go to the **Shape Tab** and select a **Rectangle**.
- Place the rectangle over the area of the main map that should be shown as a detail view (shown as a red rectangle in the example below).
- In the **Link to Map** Display select the respective detail view, which is "Canteen" in this example.

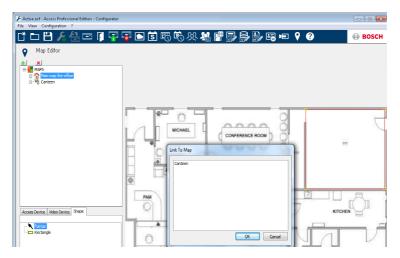

## 17 Adding a device to a map

Select the **Device Tab** and add Devices to the map by pulling them with the mouse into the map. In the example below the following devices have been added:

- One Access point
- One Reader
- Two Cameras

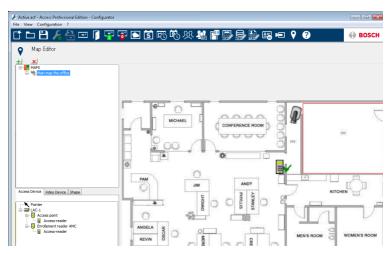

- Click a device in the map and resize by holding the mouse button pressed,
- Click a device and rotate as required using the scroll wheel of your mouse.

| Device Types | Control elements |
|--------------|------------------|
| <u>FI</u>    | Door             |
|              | Reader           |
|              | Camera           |

| Device Types               | Alarms                                                |
|----------------------------|-------------------------------------------------------|
| Access Point<br>(Entrance) |                                                       |
| <b>I</b>                   | Door opened without authorization                     |
| <b>I</b>                   | Door opened too long                                  |
|                            | (All Reader alarm also reflect as Entrance<br>Alarm*) |
| Reader                     | Reader error                                          |
| <b>-</b>                   |                                                       |
| Camera                     | N.A.                                                  |

\*) These alarm events can be customized by the user. That means, a user can configure any event as an alarm event using **AcConfig -> Event Log** message (Double click on second column will cause an alarm).

# 18 Card Definition

This dialog defines the data which the reader transmits, so that new card definitions can be entered into the system at a later date.

| ⊻iew                                                                                   |                                                    |         |                                               |                                      | Edition               | - Co   | infigu                                 | rator                                        |                                                                            |    |                 |          |          |           |         |         |               |            |                |             |         |         |         |         |         |         |          |
|----------------------------------------------------------------------------------------|----------------------------------------------------|---------|-----------------------------------------------|--------------------------------------|-----------------------|--------|----------------------------------------|----------------------------------------------|----------------------------------------------------------------------------|----|-----------------|----------|----------|-----------|---------|---------|---------------|------------|----------------|-------------|---------|---------|---------|---------|---------|---------|----------|
|                                                                                        |                                                    |         |                                               |                                      |                       | ۱F     | 1                                      |                                              | - ai                                                                       |    | l Ís            | FC       | ţ.       | <u>کر</u> | 2.5     | 2. 10   | 0             | 16         | 3, 1           | <u>ا ما</u> |         |         | 0       | 2       |         |         | 🖗 BOS    |
|                                                                                        | ard d                                              | efinit  |                                               |                                      |                       |        |                                        |                                              |                                                                            |    |                 | . – 🤇    |          | 9.2       |         |         | II <u>1×1</u> | <u> 18</u> | 79° <u>1</u> 1 |             | -@      |         |         |         |         |         |          |
| No. /                                                                                  |                                                    | ,       |                                               |                                      | -                     | Desc   | niption                                |                                              |                                                                            |    |                 |          |          |           |         |         |               |            |                |             |         |         |         |         |         |         |          |
| 2                                                                                      | HID 3                                              | 5       |                                               |                                      | _                     | HID    | Corpos                                 | ate 10                                       | 10                                                                         |    |                 |          |          |           |         |         |               |            |                |             |         |         |         |         |         |         | -        |
|                                                                                        | HID 3                                              |         |                                               |                                      |                       |        | 37 bit o                               |                                              |                                                                            |    |                 |          |          |           |         |         |               |            |                |             |         |         |         |         |         |         | _        |
|                                                                                        | 32 Bi                                              |         | _                                             | _                                    |                       |        |                                        | liřare (3                                    | 2 B R)                                                                     | _  | _               |          |          | _         | _       |         | _             | _          | _              | _           | _       | _       | _       | _       | _       |         | _        |
|                                                                                        | Manu<br>PIN c                                      | al mod  | e                                             |                                      |                       |        | ual mor<br>brisca re                   |                                              |                                                                            |    |                 |          |          |           |         |         |               |            |                |             |         |         |         |         |         |         |          |
|                                                                                        |                                                    | ⊧ (56 B | 21                                            |                                      |                       |        | e (56 E                                |                                              |                                                                            |    |                 |          |          |           |         |         |               |            |                |             |         |         |         |         |         |         | _        |
|                                                                                        |                                                    | e (63 B |                                               |                                      |                       |        | e (63 E                                |                                              |                                                                            |    |                 |          |          |           |         |         |               |            |                |             |         |         |         |         |         |         |          |
|                                                                                        |                                                    |         |                                               |                                      |                       |        |                                        |                                              |                                                                            |    |                 |          |          |           |         |         |               |            |                |             |         |         |         |         |         |         |          |
|                                                                                        |                                                    | -       | ,                                             | Vame:                                | Mifare                | (63 B  | (i)                                    |                                              |                                                                            | 1  | escripti        | or: Miřa | e (63 E  | 381       |         |         |               |            |                | _           |         |         |         |         |         |         |          |
|                                                                                        |                                                    | 2       | 3                                             | Varne:                               | Miřare<br>5           | (63 B  | (t)<br>7                               | 8                                            | 9                                                                          | 10 | )escripti<br>11 | on Mifa  | re (63 E | 3k)<br>14 | 15      | 16      | 17            | 18         | 19             | 20          | 21      | 22      | 23      | 24      | 25      | 26      | 27       |
| io. of bits<br>Field                                                                   | s: 63                                              | 2       |                                               |                                      | -                     |        |                                        | 8<br>L                                       | 9<br>L                                                                     |    |                 |          |          |           | 15<br>К | 16<br>K | 17<br>K       | 18<br>K    | 19<br>K        | 20<br>K     | 21<br>K | 22<br>K | 23<br>K | 24<br>K | 25<br>K | 26<br>K | 27<br>K  |
| lo. of bits<br>Field<br>Even1                                                          | s: 63                                              | 2       | 3                                             | 4                                    | 5                     | 6      | 7                                      | _                                            |                                                                            | 10 | 11              | 12       | 13       | 14        |         |         |               |            |                |             | _       |         | _       |         |         |         |          |
| lo. of bits<br>Field<br>Even1<br>Even2                                                 | s: 63                                              | 2       | 3                                             | 4                                    | 5                     | 6      | 7                                      | _                                            |                                                                            | 10 | 11              | 12       | 13       | 14        |         |         |               |            |                |             | _       |         | _       |         |         |         |          |
| Field<br>Even1<br>Even2<br>Odd1                                                        | s: 63                                              | 2       | 3                                             | 4                                    | 5                     | 6      | 7                                      | _                                            |                                                                            | 10 | 11              | 12       | 13       | 14        |         |         |               |            |                |             | _       |         | _       |         |         |         |          |
| ard definit<br>No. of bits<br>Field<br>Even1<br>Even2<br>Odd1<br>Odd2<br><             | s: 63                                              | 2       | 3                                             | 4                                    | 5                     | 6      | 7                                      | _                                            |                                                                            | 10 | 11              | 12       | 13       | 14        |         |         |               |            |                |             | _       |         | _       |         |         |         |          |
| lo of bits<br>Field<br>Even1<br>Even2<br>Odd1<br>Odd2<br><<br>Legend                   | 2: 63                                              | 2<br>V  | 3<br>V                                        | 4<br>V                               | 5<br>L                | 6<br>L | 7                                      | L                                            | L                                                                          | 10 | 11              | 12<br>K  | 13<br>K  | 14<br>K   | K       | K       | ĸ             |            | K              |             | _       |         | _       |         |         |         | <u>K</u> |
| Field<br>Even1<br>Even2<br>Odd1<br>Odd2<br>4<br>Legend<br>Paily n                      | 1<br>V                                             | 2<br>V  | 3<br>V<br>Facili                              | 4<br>V                               | F                     | 6<br>L | 7<br>L                                 |                                              | L<br>                                                                      | 10 | 11<br>L         | 12<br>K  | 13<br>K  | 14        | K       | K       |               |            |                |             | _       |         | _       |         |         |         | <u>K</u> |
| lo of bits<br>Field<br>Even1<br>Even2<br>Odd1<br>Odd2<br><<br>Legend                   | 1 0<br>V 0<br>Nasks<br>1: E1                       | 2       | 3<br>V<br>Facili                              | 4<br>V                               | F                     | 6<br>L | 7<br>L<br>[max<br>[max                 | . 3 groi                                     | L<br>452)<br>451                                                           | 10 | 11<br>L         | 12<br>K  | 13<br>K  | 14<br>K   | K       | K       | ĸ             |            | K              |             | _       |         | _       |         |         |         | <u>K</u> |
| Field<br>Even1<br>Even2<br>Odd1<br>Odd2<br>Cegend<br>Even1<br>Legend                   | nasks<br>1 E1<br>2 E2                              | 2<br>V  | 3<br>V<br>Facili<br>Versi<br>Custo            | 4<br>V<br>by:<br>orx                 | 5<br>L<br>F<br>V<br>K | 6<br>L | 7<br>L<br>(max<br>(max                 | . 3 groi<br>. 1 groi<br>. 1 groi             | 402)<br>401                                                                | 10 | 11<br>L         | 12<br>K  | 13<br>K  | 14<br>K   | K       | K       | ĸ             |            | K              |             | _       |         | _       |         |         |         | <u>K</u> |
| Field<br>Even1<br>Even2<br>Odd1<br>Odd2                                                | 8: 63<br>1<br>V<br>Nasks<br>1: E1<br>2: E2<br>: 01 | 2<br>V  | 3<br>V<br>Facili<br>Versi<br>Counto<br>Counto | 4<br>V<br>by:<br>orx<br>amer:<br>dy: | F                     | 6<br>L | 7<br>L<br>(max<br>(max<br>(max<br>(max | . 3 groi<br>. 1 groi<br>. 1 groi<br>. 1 groi | 402)<br>403<br>403<br>403<br>403<br>403<br>403<br>403<br>403<br>403<br>403 | 10 | 11<br>L         | 12<br>K  | 13<br>K  | 14<br>K   | K       | K       | ĸ             |            | K              |             | _       |         | _       |         |         |         | <u>K</u> |
| Field<br>Even1<br>Even2<br>Odd1<br>Odd2<br>Clegend<br>Even3<br>Even3<br>Even3<br>Odd1: | 8: 63<br>1<br>V<br>Nasks<br>1: E1<br>2: E2<br>: 01 | 2<br>V  | 3<br>V<br>Facili<br>Versi<br>Custo            | 4<br>V<br>by:<br>orx<br>amer:<br>dy: | 5<br>L<br>F<br>V<br>K | 6<br>L | 7<br>L<br>(max<br>(max<br>(max<br>(max | . 3 groi<br>. 1 groi<br>. 1 groi             | 402)<br>403<br>403<br>403<br>403<br>403<br>403<br>403<br>403<br>403<br>403 | 10 | 11<br>L         | 12<br>K  | 13<br>K  | 14<br>K   | K       | K       | ĸ             |            | K              |             | _       |         | _       |         |         |         | <u>K</u> |
| Field<br>Even1<br>Even2<br>Odd1<br>Odd2<br>Clegend<br>Even3<br>Even3<br>Even3<br>Odd1: | 8: 63<br>1<br>V<br>Nasks<br>1: E1<br>2: E2<br>: 01 | 2<br>V  | 3<br>V<br>Facili<br>Versi<br>Counto<br>Counto | 4<br>V<br>by:<br>orx<br>amer:<br>dy: | 5<br>L<br>F<br>V<br>K | 6<br>L | 7<br>L<br>(max<br>(max<br>(max<br>(max | . 3 groi<br>. 1 groi<br>. 1 groi<br>. 1 groi | 402)<br>403<br>403<br>403<br>403<br>403<br>403<br>403<br>403<br>403<br>403 | 10 | 11<br>L         | 12<br>K  | 13<br>K  | 14<br>K   | K       | K       | ĸ             |            | K              |             | _       |         | _       |         |         |         | <u>K</u> |

The list control contains existing card definitions. Default system settings include six standard entries, of which the first four are active (have a green tick in the first column). Apart from the setting **Input Mode** all others are write-protected and can neither be modified or deleted.

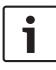

### Notice!

When using Wiegand controllers and readers, in order to use Identification-, arming- or door-PINs the Wiegand card definition **PIN or Card** (Nr. 6) needs to be activated. i

### Notice!

Make sure to have only 4 card types active, as the maximum number of valid card types is 4.

A new entry is initiated by clicking *initiated*. Depending on the manufacturer's information the **number of bits** and their encoding are selected and displayed.

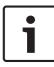

### Notice!

The maximum number of bits is limited to 64 for all definitions. The maximum number for any coding part (facility, version, customer, country and code number) is 32 bits.

A unique name and a description should be entered to distinguish the new card definition from others. Entering a value in the **No. of bits** field changes the number of columns in the list box underneath accordingly. Five rows are displayed and the resulting matrix enables you to activate/ deactivate individual bits as desired.

The interpretation of the code can now be specified by entering the following possible values in the cells of the **Field** row.

- F Facility: earmarks those bits for encoding the facility.
- V Version: earmarks those bits for encoding the version variant.
- K Earmarks those bits for encoding the customer.
- L Land: earmarks those bits for encoding the country code.
- C Code No.: earmarks those bits for encoding the card number.

| E1     | Even 1: Cancelling bit for the first Even Parity Mask  | Entering a value in one of these fields                  |
|--------|--------------------------------------------------------|----------------------------------------------------------|
| E2     | Even 2: Cancelling bit for the second Even Parity Mask | activates the check<br>box for the<br>corresponding row. |
| 01     | Odd 1: Cancelling bit for the first<br>Odd Parity Mask | conceptionaling row.                                     |
| 02     | Odd 2: Cancelling bit for the second Odd Parity Mask   |                                                          |
| 1<br>0 | Bit values which make up the code itself               |                                                          |

When defining **Manual Mode** or creating any new example, you can specify the **Mode** that will determine how the code is to be read; e.g. if you select **PIN or card** mode, only the code number will be read i.e. only those parts marked **C**. You can choose from the following mode variants:

| Serial<br>number | Mode                | Code parts checked |
|------------------|---------------------|--------------------|
| 0                | Facility + Code no. | F,C                |
| 1                | Bosch Code          | L,K,C,V            |
| 100              | Manual              | С                  |
| 200              | PIN or card         | С                  |

### **Explanation:**

The "telegram" sent by a reader when presented with a card is a series of zeros and ones. For each card/reader type the length of the telegram (the number of bits) is precisely defined. A telegram of this kind contains, in addition to user data, control data to identify the telegram type and to verify correct data transfer. Correct data transfer is verified by parity bits which represent a checksum over selected bits in the mask, either a zero (even parity) or a one (odd parity). Controllers can be configured to calculate one or 2 checksums for even parities, and one or two checksums for odd parities. In the list box you can mark, in those lines reserved for parity check sums (Even1, Even2, Odd1 and Odd2), which bits should be included in the checksum.

In the topmost line (Field) one bit is designated for each checksum used to balance out the checksum depending on its parity type. If a parity type (Even1, Even2, Odd1, Odd2) is not used then its row is simply left blank.

### Activation/Deactivation of card definitions

The symbol in the first column of the list box reflects the activation status of each card definition.

activated

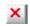

deactivated

The activation status can be toggled by double clicking on the symbol.

Safety checks warn about the consequences of deleting a card definition that is in use.

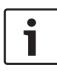

### Notice!

Incorrect card encoding or a bad combination may lead to all cards become unreadable! Do you really wish to activate the selected card encoding?.

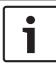

### Notice!

All current cards using this encoding will become unreadable! Do you really wish to deactivate the selected card encoding?.

# 19 Appendix

## 19.1 Signals

A list of the available signals for inputs and outputs.

| Input signals                 | Description                                                                                                    |
|-------------------------------|----------------------------------------------------------------------------------------------------|
| Door sensor                   |                                                                                                    |
| Request to exit<br>button     | Button to open the door.                                                                                                    |
| Bolt sensor                   | Is used for messages, only. There is no control function.                                                                                          |
| Entrance locked               | Is used to lock the opposite door in<br>sluices temporarily. But can also be used<br>forpermanently locking.                                       |
| Sabotage                      | Sabotage signal of an external controller.                                                                                                    |
| Turnstile in normal position  | Turnstile is closed.                                                                                                    |
| Passage<br>completed          | A passage was completed successfully.<br>This is a pulse of an external controller.                                                                |
| IDS: ready to arm             | Will be set by the IDS, if all detectors are in rest and the IDS can be armed.                                                                     |
| IDS: is armed                 | The IDS is armed.                                                                                                    |
| IDS: request to<br>arm button | Button to arm the IDS.                                                                                                    |
| Local open enable             | Will be used if a doorway arrangement<br>opens the door without involving the<br>AMC. The AMC sends no intrusion<br>message but "door local open". |

| Output signals                     | Description                                                                                              |
|------------------------------------|----------------------------------------------------------------------------------------------------|
| Door opener                        |                                                                                                    |
| Sluice: lock<br>opposite direction | Locks the other side of the sluice. Is set when the door opens.                                          |
| Alarm suppression                  | to the IDS. Is set as long as the door<br>is open, to avoid that the IDS createsan<br>intrusion message. |
| Indicator green                    | Indicator lamp - will be controlled as<br>long as the door is open.                                      |
| Door open too<br>long              | Pulse of three seconds. If the door is open too long.                                                    |
| Camera activation                  | Camera will be activated at the beginning of a passage.                                                  |
| Open turnstile<br>inbound          |                                                                                                    |
| Open turnstile<br>outbound         |                                                                                                    |
| Door is permanent<br>open          | Display that the door is permanent open.                                                                 |
| IDS: arm                           | Pulse or permanent contact to arm the IDS.                                                               |
| IDS: disarm                        | Pulse to disarm the IDS.                                                                                 |

### **19.2 Default Doormodels**

Standard door models

The following door models are available by default:

- 01a Normal door with entry and exit reader
- 01b Normal door with entry reader and push button

| 01c | Normal | door | with | entry | reader |
|-----|--------|------|------|-------|--------|
|     |        |      |      |       |        |

- 03a Reversible turnstile with entry and exit reader
- 03b Reversible turnstile with entry reader and push button
- 03c Turnstile with entry reader
- 06c Enrollment via AMC no entrance control!
- 07a Elevator with max. 16 floors
- 07b Elevator with max. 16 floors
- 10a Normal door with entry and exit reader and IDS rearming
- 10b Normal door with entry reader, push button and IDS rearming
- 10c Normal door with entry reader and IDS rearming
- 10d Normal door with entry and exit reader and decentral IDS rearming
- 10e Normal door with entry reader, push button and decentral IDS rearming
- 10f Normal door with entry reader and decentral IDS rearming
- 14a Normal door with entry and exit reader and IDS rearming (arming authorization)
- 14b Normal door with entry reader, push button and IDS rearming (arming authorization)
- 14c Normal door with entry reader and IDS rearming
- 14d Normal door with entry and exit reader and decentral IDS rearming

- 14e Normal door with entry reader, push button and decentral IDS rearming
- 14f Normal door with entry reader and decentral IDS rearming

### 19.3 Doormodel 01

#### Normal door

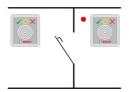

### Signals:

| Input signals         | Output signals                  |
|-----------------------|---------------------------------|
| Door sensor           | Door opener                     |
| Pushbutton: door open | Sluice: lock opposite direction |
| Bolt sensor           | Alarm suppression               |
| Entrance locked       | Indicator green                 |
| Sabotage signal       | Camera activation               |
|                       | Door open too long              |

### **Model variants:**

- 01a Normal door with entry and exit reader
- 01b Normal door with entry reader and push button
- 01c Normal door with entry reader

### Note:

Man-trap locking is only active if the door is parameterized as part of a man-trap.

### If the door is not configured as part of a man-trap then input signal 03 is interpreted as a reader lock. In such a case if input signal 03 is set the reader will be locked.

Alarm suppression is only activated when the alarm suppression time before door opening is greater than 0.

Optional secondary readers can be connected. In combination with a second door and man-trap locking it is possible to control both doors together as a man trap. This usage can also be advantageous for vehicle entrances, in which case a secondary reader for trucks and cars is also recommended.

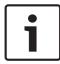

### Notice!

Singling function can be parametrized with DM 03, only.

## 19.4 Doormodel 03

Reversible turnstile

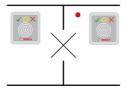

### Signals:

| Input signal                 | Output signals                  |
|------------------------------|---------------------------------|
| Turnstile in normal position | Open turnstile inbound          |
| Pushbutton: door open        | Open turnstile outbound         |
| Entrance locked              | Sluice: lock opposite direction |
| Sabotage signal              | Alarm suppression               |
|                              | Camera activation               |
|                              | Door open too long              |

#### Model variants:

| 03a | Reversible turnstile with entry and exit reader |
|-----|-------------------------------------------------|
|-----|-------------------------------------------------|

- 03b Reversible turnstile with entry reader and push button
- 03c Turnstile with entry reader

### Note:

Man-trap locking is only active if the door is parameterized as part of a man-trap. If the door is not configured as part of a man-trap then input signal 03 is interpreted as a reader lock. In such a case if input signal 03 is set the reader will be locked. In combination with a second door and man-trap locking it is possible to control both doors together as a man trap. Depending on the construction the entrance can perform a singling function.

### 19.5 Doormodel 06c

The doormodel 06c configures a reader connected to the AMC as enrollment device. It does not control an entrance.

### 19.6 Doormodel 07

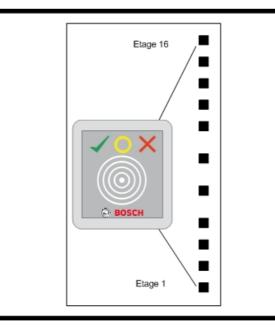

### Model variants:

07b Elevator with reader input

### Notice!

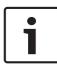

As standard, one AMC2 can be used for 8 floors. It is possible to connect more entrances under the following preconditions: 64 floors when using Wiegand (AMC2 4W + AMC2 4W-EXT + 3 AMC2 16I-16O-EXT)

56 floors when using RS 485 (AMC2 4R4 + 3 AMC2 16I-16O-EXT)

#### Signals of entrance model 07a:

| Input signal | Output signals |
|--------------|----------------|
| Free         | Floor 01       |
| Free         | Floor 02       |
| Free         | Floor 03       |
| Free         | Floor 04       |
|              |                |
| Free         | Floor 16       |

### **Procedure:**

First, the cardholder summons the elevator. This can be done either via the elevator's own hardware button, or via a card reader (e.g. Door model 01c).

Next, inside the elevator is another card reader (Door model 07a). This reader grants access to those floors for which the user's card contains authorizations. The authorized floors can be indicated to the user, for example, by illuminating only the buttons for those floors. The user can then select only one of the authorized floors.

| Input signal         | Output signals |
|----------------------|----------------|
| Input key - floor 01 | Floor 01       |
| Input key - floor 02 | Floor 02       |
| Input key - floor 03 | Floor 03       |
| Input key - floor 04 | Floor 04       |
|                      |                |
| Input key - floor 16 | Floor 16       |

### **Procedure:**

First, the cardholder summons the elevator. This can be done either via the elevator's own hardware button, or via a card reader (e.g. Door model 01c).

Next, inside the elevator the user presents his/her card to another card reader (Door model 07b), and then presses the button for the desired floor. The AMC checks whether the user is authorized for the selected floor and, if so, the lift takes the user there.

## 19.7 Doormodel 10

Normal door with IDS (intrusion detection system) arming/ rearming

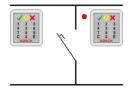

### Signals:

| Input signals         | Output signals                                                                   |
|-----------------------|----------------------------------------------------------------------------------|
| Door sensor           | Door opener                                                                      |
| Pushbutton: door open | IDS: Disarm<br>[only for models <b>d</b> and <b>f</b> with<br>a pulse of 1 sec.] |
| IDS: Ready to arm     | Camera / motorlock                                                               |
| IDS: Arrmed           | IDS: Arm<br>[only for models <b>d</b> and <b>f</b> with<br>a pulse of 1 sec.]    |
| Sabotage signal       | Door open too long<br>(intrusion)                                                |
| IDS: Arming           |                                                                                  |

### Model variants:

| 10a | Normal door with entry and exit reader and IDS rearming     |
|-----|-------------------------------------------------------------|
| 10b | Normal door with entry reader, push button and IDS rearming |
| 10c | Normal door with entry reader and IDS rearming              |

| 10d | Normal door with entry and exit reader and decentral IDS rearming     |
|-----|-----------------------------------------------------------------------|
| 10e | Normal door with entry reader, push button and decentral IDS rearming |
| 10f | Normal door with entry reader and decentral IDS rearming              |

### Notes:

The **E** button at the entry reader can arm the IDS (intrusion detection system). An authorized card and the entry of a PIN code are required. The IDS will be disarmed upon the first authorized entry, whereby PIN-code identification will also be required. In the case of models a to c this is controlled by the output signal arm/disarm IDS.

In the case of models **d** to **f** the arming or disarming is triggered by a separate pulse of 1 second. A connected bistable relay can control the IDS for several doors (DCUs / Door control units), whereby the signals require a logical OR connection to the relay. The signals **IDS is armed** and **IDS is disarmed** must be double connected at all the relevant DCUs.

### 19.8 Doormodel 14

Door with IDS control

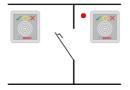

#### Signals:

| Input signals         | Output signals                                                                   |
|-----------------------|----------------------------------------------------------------------------------|
| Door sensor           | Door opener                                                                      |
| Pushbutton: door open | IDS: Disarm<br>[only for models <b>d</b> and <b>f</b> with<br>a pulse of 1 sec.] |
| IDS: Ready to arm     | Camera / motorlock                                                               |
| IDS: Arrmed           | IDS: Arm<br>[only for models <b>d</b> and <b>f</b> with<br>a pulse of 1 sec.]    |
| Sabotage signal       | Door open too long (intrusion)                                                   |
| IDS: Arming           |                                                                                  |

#### Model variants:

| 14a | Normal door with entry and exit reader and IDS arming / disarming     |
|-----|-----------------------------------------------------------------------|
| 14b | Normal door with entry reader, push button and IDS arming / disarming |
| 14c | Normal door with entry reader and IDS arming / disarming              |

| 14d | Normal door with entry and exit reader and decentral IDS arming / disarming     |
|-----|---------------------------------------------------------------------------------|
| 14e | Normal door with entry reader, push button and decentral IDS arming / disarming |
| 14f | Normal door with entry reader and decentral IDS arming / disarming              |

#### Notes:

In contrast to door model 10, door model 14 can use readers with or without a keypad. A further difference exists in the assignment of IDS arming rights: only cardholders with sufficient rights are able to arm or disarm the IDS.

The arming/disarming process is not governed here by use of a PIN code, but by a button close to the reader which has the same function as key 7 on the readers with keypads. After pressing this button the status of the IDS is displayed by the colored LEDs of the reader.

- Disarmed = alternating green/red blinking light
- Armed = continuous red light

The IDS is armed when presented with a valid card.

Disarming is carried out by pressing the button and presenting a valid card.

The door does not unlock immediately. To unlock, present the card once more after disarming.

### **19.9** Examples of mantrap configurations

Turnstiles are the most common means of singling cardholders' access. In the following examples we have therefore used door model 3a (turnstile with entry and exit reader).

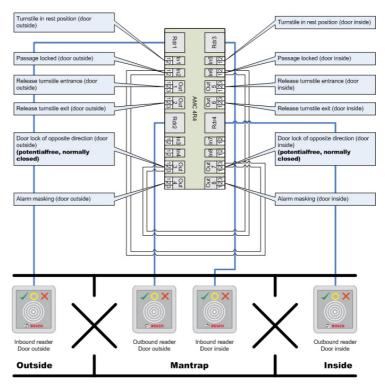

#### Mantrap configuration with two turnstiles (DM 03a)

Connections to the door locks for the opposite direction ensure that only one of the turnstiles can be opened at any one time.

#### Notice!

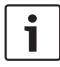

The output signal (Out 3) is to be set potential free (dry mode). The signal "door lock of opposite direction" must be closed (resistance=0) when de-energized. Use the "normally closed" (NC) contact of outputs 3 and 7.

# Mantrap configuration with two turnstiles (DM 03a) which are distributed across two controllers.

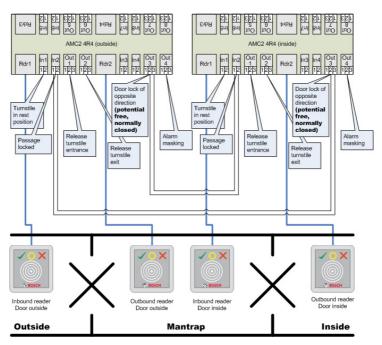

Connections to the door locks for the opposite direction ensure that only one of the turnstiles can be opened at any one time.

#### Notice!

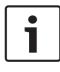

The output signal (Out 3) is to be set potential free (dry mode). The signal "door lock of opposite direction" must be closed (resistance=0) when de-energized. Use the "normally closed" (NC) contact of outputs 3 and 7.

### 19.10 Configuring Entrance Model 07

The following illustrates the wiring of an elevator using Door Model 07a

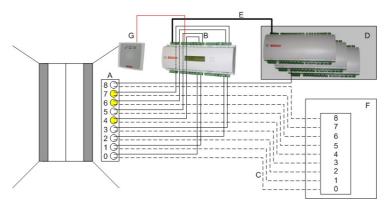

#### Legend:

A = Floor buttons inside elevator

B = (solid line) AMC-output signals

C = (dashed line) Connection to elevator control

D = An I/O extension board (AMC2 8I-8O-EXT, AMC2 16I-EXT or AMC2 16I-16O-EXT) can be connected

E = Data- and power supply from the AMC to the I/O boards

F = Elevator control

G = Reader (Door model 07a)

The following illustrates the wiring of an elevator using Door Model 07b

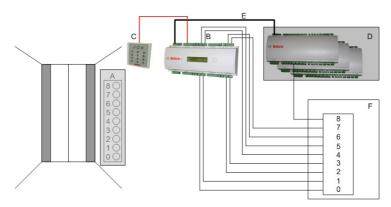

Legend:

- A = Floor buttons inside elevator
- B = (solid line) AMC input signals
- C = (dashed line) AMC output signals

D = An I/O extension board (AMC2 8I-8O-EXT, AMC2 16I-EXT or

AMC2 16I-16O-EXT) can be connected

- ${\sf E}$  = Data and power supply from the AMC to the I/O boards
- F = Elevator control
- G = Reader (Door model 07b)

#### Notice!

When wiring individual floors (up to 16) to the AMC's outputs, connect first the controller's own signals and then, if present, the first eight outputs of any I/O extension boards in ascending order. [Where Wiegand extension boards(AMC2 4W-EXT) are in operation, use their outputs in ascending order after those of the AMC2 controller, and before the outputs of any I/O extension board.] For this reason it is not possible to configure any other kinds of door, or any further elevators, to an AMC that is used for elevator control

### 19.11 Display Arming/Disarming

Comparison between **arming** an alarm system in Entrance (Door) models 10 and 14.

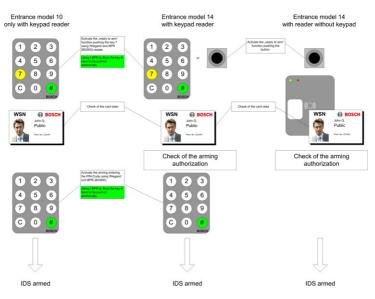

Comparison between **disarming** an alarm system in Entrance (Door) models 10 and 14.

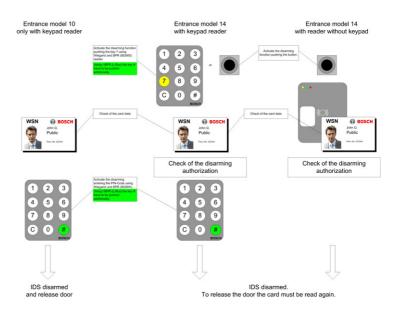

### **19.12** Procedures in Access Control

Flow charts of procedures in Access Control

#### Door model DM01

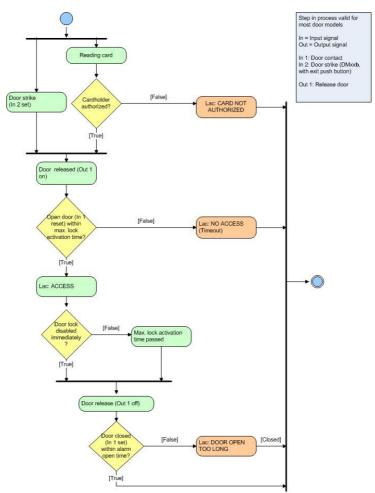

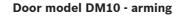

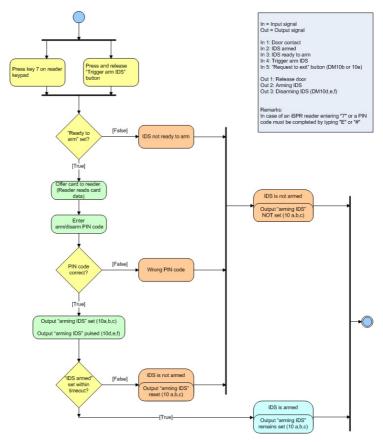

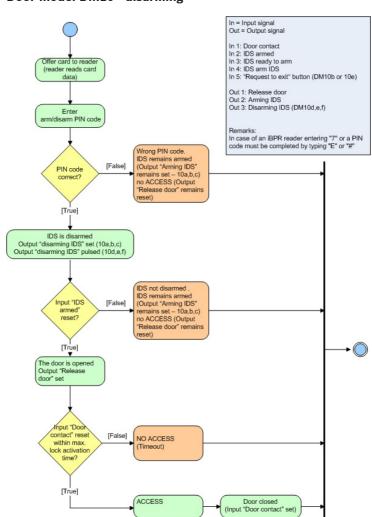

Door model DM10 - disarming

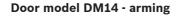

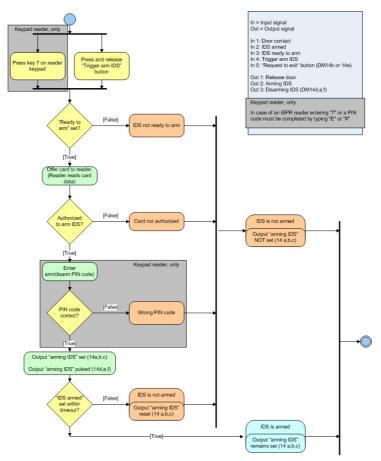

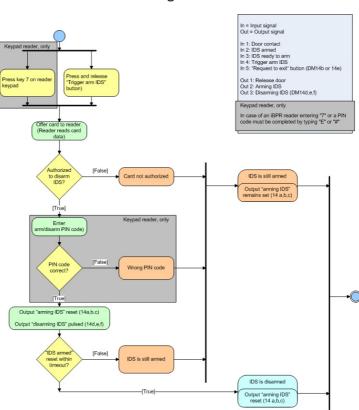

#### Door model DM14 - disarming

### **19.13 Access PE ports**

The individual processes and applications in Access PE use the following ports.

| Connection<br>between | Client/AMC | Server              |
|-----------------------|------------|---------------------|
| Client - LacSp        | Undefined  | 43434/tcp           |
| AcPers - CP           | Undefined  | 20005/tcp           |
| LacSp - AMC           | 10001/udp  | 54545/udp and above |

# 20 PIN types

Access Professional Edition provides each cardholder with up to three Personal Identification Numbers (**PIN**s) which can be used for different purposes:

#### - Verification-PIN

This PIN can be requested from cardholders as an extra security feature at special entrances. The verification PIN is compared with stored data for the cardholder to ensure that s/he is the real owner of the card presented. Each person can choose his/her own 4-8 digit PIN in accordance with certain general rules (e.g. no numerical sequences and no palindromes). [The parameter for the length of the PIN applies equally to verification-, armingand door-PINs]. A verification-PIN does not have to be unique in the system.

If no separate arming-PIN has been defined [i.e. as long as the check box **use separate IDS-PIN** is not selected in the dialog Configurator > Settings] then the verification PIN may also be used to arm/disarm the IDS.

#### Arming-PIN / IDS-PIN

This special PIN is used exclusively to arm and disarm the alarm system. With door models 10 and 14 first press the 7 key or the door's push-button.

Each person can choose his/her own 4-8 digit PIN in accordance with certain general rules (e.g. no numerical sequences and no palindromes). [The parameter for the length of the PIN applies equally to verification-, armingand door-PINs]. An arming-PIN does not have to be unique in the system.

If the cardholder wishes simply to pass through the door, and is required to enter a PIN, then the verification-PIN must be used. If the the check box **use separate IDS-PIN** is selected (Configurator > General settings) then the verification-PIN can no longer be used to arm/disarm the IDS. It is only then that the relevant input fields become visible in the Personnel dialog.

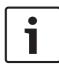

#### Notice!

In order to ensure compatibility with previous Access PE versions the check box for use of separate IDS-PIN is cleared by default.

#### Identification-PIN/ ID-PIN

This PIN identifies a person's card and must therefore be unique within the system. Once input this PIN grants access to the person in accordance with all his/her defined authorizations. To ensure uniqueness the PIN is generated by the system and assigned to the person, whereby the system adheres to the general rules (no numerical sequences and no palindromes).

Like a physical credential the Identification-PIN enforces the restrictions assigned to its owner (blocks, time models, authorizations etc.).

Depending on the reader protocol, you must enter the Identification PIN on the reader, along with the additional characters required. In the case of readers enter the pin as follows: **4 # (Enter) PIN # (Enter)**. For all other protocols, the PIN is entered immediately and followed by **# (Enter)**. The length of this PIN is configurable to between 4 and 8 digits.

[Note: The length of ID-PINs should bear relation to the size of the installation, in order to render active PINs harder to guess. For instance, if the installation has 1000 cardholders then the PINs should be at least 6 digits long in order to make the guessing of a valid PIN sufficiently improbable, and random guesses more likely to generate alarms.] The PIN types described above are all person-related and therefore defined and maintained along with other personnel data. A fourth type is the so-called door-PIN.

#### – Door-PIN

The PIN belongs to an entrance (Configurator > Entrances). It must be known by all persons authorized to use it. instead of the PIN a card may also be used at such entrances (see = Function **PIN or card**). This PIN too can be 4 to 8 digits long. If the use of the door-PIN is deactivated (e.g. by a time model) then access is only by card. An identification-PIN will not work either in this case.

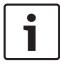

#### Notice!

The Identification- and door-PIN-types can not be used with IDS-arming door models 10 and 14.

## 21 UL 294 Requirements

The following Bosch model card readers were evaluated by UL for compatibility with the Bosch's APE-SW software system:

- LECTUS secure 1000 WI
- LECTUS secure 4000 WI
- LECTUS secure 5000 WI

#### Features evaluated by UL:

- 26-bit Wiegand format readers
- AMC2 Controllers:
  - APC-AMC2-4WCF
  - API-AMC2-4WE
  - API-AMC2-8IOE
  - API-AMC2-16IOE
- APE-SW as supplementary monitoring equipment

#### Features not evaluated by UL:

- The Video Verification System
- Map Viewer and Alarm Management with Map and Video Verification
- Video Player
- Badge Designer
- The Delta 1200 Series
- Rosslare ARD-1200EM Series
- LAC Controllers
- LACi Controllers
- APC-AMC2-4R4CF Controllers
  - BG 900 reader interface protocol
  - L-BUS reader interface protocol
- Security System IDS Arming/Disarming
- Elevator Use
- Texts
- Burglar Alarm Use

Bosch Access Systems GmbH Charlottenburger Allee 50 52068 Aachen Germany www.boschsecurity.com © Bosch Access Systems GmbH, 2017